# **Projektor Dell 1220/1450 Uživatelská příručka**

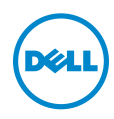

# **Poznámky, upozornění a výstrahy**

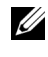

**24 POZNÁMKA:** Slovo POZNÁMKA označuje důležité informace, které vám pomohou projektor lépe používat.

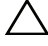

 **UPOZORNĚNÍ: Slovo UPOZORNĚNÍ poukazuje na možné poškození hardwaru nebo ztrátu dat, nejsou-li dodržovány pokyny.**

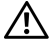

 **VÝSTRANA: Slovo VÝSTRANA poukazuje na riziko poškození majetku, poranění nebo smrtelného úrazu.**

**Informace uvedené v tomto dokumentu podléhají zminám bez upozorniní. © 2015 Dell Inc. Všechna práva vyhrazena.**

Jakákoli reprodukce těchto písemných materiálů bez písemného souhlasu společnosti Dell Inc. je přísně zakázána.

Ochranné známky použité v tomto textu: Dell a logo DELL jsou ochranné známky společnosti Dell Inc.; DLP a logo DLP jsou ochranné známky společnosti TEXAS INSTRUMENTS INCORPORATED; Microsoft a Windows jsou ochranné známky nebo registrované ochranné známky společnosti Microsoft Corporation v USA a/nebo jiných zemích.

Ostatní ochranné známky a obchodní názvy použité v tomto dokumentu mohou odkazovat na majitele těchto známek, názvů nebo jejich produktů. Společnost Dell Inc. se zříká jakýchkoli nároků na jiné než vlastní obchodní známky a názvy.

**Model: Projektor Dell 1220/1450**

 $\mathcal{L}_\text{max}$  , where  $\mathcal{L}_\text{max}$  , we have the set of the set of the set of the set of the set of the set of the set of the set of the set of the set of the set of the set of the set of the set of the set of the set of

**Červen 2015 Rev. A02**

# **Obsah**

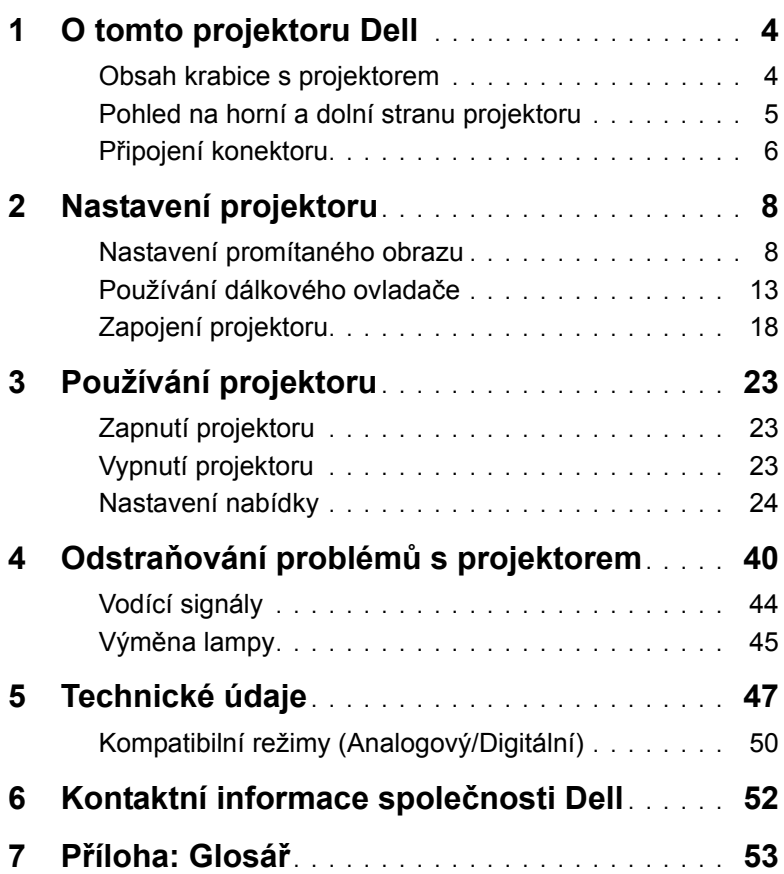

# <span id="page-3-0"></span>1 **O tomto projektoru Dell**

<span id="page-3-2"></span>Váš projektor se dodává s tímto vyobrazeným příslušenstvím. Ujistěte se, že máte vše, a kontaktujte společnost Dell v případě, že něco chybí.

#### <span id="page-3-1"></span>**Obsah krabice s projektorem Obsah krabice 1220/1450** Napájecí kabel **Kabel VGA (VGA na VGA)** Dálkový ovladač Baterie AAA (2) Disk CD s uživatelskou příručkou a dokumentací ZOOM ZOOM INFO VGA VIDEO HDMI AUTO ADDRESS SOURCE VIDEO MODEL MENU ASPECT **AAA AAA** O<sub>ma</sub>. Projectors oduct Information Guide **Informacion Importante** Dell™ Projector 1220*m*

<sup>2</sup><sup>0</sup><sup>1</sup><sup>5</sup> <sup>D</sup><sup>e</sup><sup>l</sup> <sup>I</sup><sup>n</sup><sup>c</sup>. <sup>A</sup><sup>l</sup> <sup>r</sup><sup>i</sup><sup>g</sup><sup>h</sup><sup>t</sup><sup>s</sup> <sup>r</sup><sup>e</sup><sup>s</sup><sup>e</sup><sup>r</sup><sup>v</sup><sup>e</sup><sup>d</sup>.

#### <span id="page-4-1"></span><span id="page-4-0"></span>**Pohled na horní a dolní stranu projektoru**

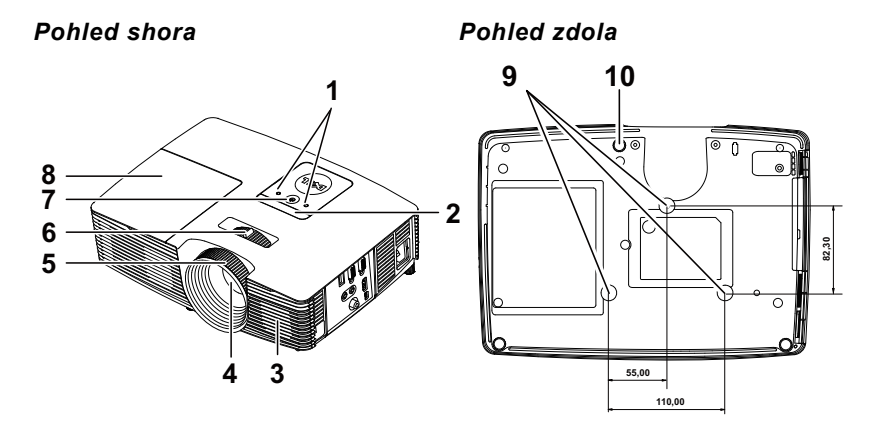

- <span id="page-4-4"></span>1 Indikátory stavu
- <span id="page-4-8"></span>2 Přijímače IR signálu
- <span id="page-4-2"></span>3 2W reproduktor
- <span id="page-4-6"></span>4 Objektiv
- <span id="page-4-10"></span>5 Zaostřovací kroužek
- <span id="page-4-9"></span><span id="page-4-7"></span>6 Páčka přiblížení
- 7 Vypínač
- <span id="page-4-5"></span>8 Kryt lampy
- 9 Montážní otvory pro stropní instalaci
- <span id="page-4-3"></span>10 Adjustační kolečko náklonu

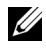

**POZNÁMKA:** Otvor pro šroub pro stropní montáž M3 x hloubka 6,5 mm. Doporučená momentová síla <15 kgf-cm.

#### <span id="page-5-0"></span>**Připojení konektoru**

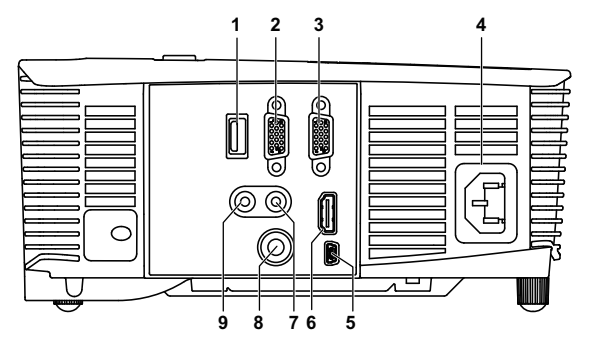

<span id="page-5-8"></span><span id="page-5-7"></span><span id="page-5-6"></span><span id="page-5-5"></span><span id="page-5-4"></span><span id="page-5-2"></span><span id="page-5-1"></span>1 Konektor výstupu stejnosměrného napájení +5 V 6 Konektor HDMI 2 Konektor výstupu VGA (monitorová smyčka) 7 Vstupní audio konektor 3 Konektor vstupu VGA (D-sub) 8 Konektor kompozitního videa 4 Konektor napájení 19 Výstupní audio konektor 5 Konektor mini USB (mini typ B) pro vzdálenou myš a upgrade firmwaru

<span id="page-5-9"></span><span id="page-5-3"></span>UPOZORNĚNÍ: **Než začnete provádět jakýkoli postup v tomto oddílu, zajistěte splnění bezpečnostních pokynů na [stran](#page-6-0)ě 7.**

**POZNÁMKA:** Konektor výstupu 5 V stejnosm. k dispozici POUZE u projektoru 1450.

### <span id="page-6-0"></span>UPOZORNĚNÍ: **Bezpečnostní pokyny**

- <span id="page-6-1"></span>1 Nepoužívejte projektor v blízkosti spotřebičů, které vytvářejí velké množství tepla.
- 2 Nepoužívejte projektor na extrémně prašných místech. Prach může způsobit selhání systému a projektor se automaticky vypne.
- 3 Projektor musí být umístěn na dobře větraném místě.
- 4 Neblokujte větrací průduchy a otvory na projektoru.
- 5 Projektor je třeba používat v předepsaném rozsahu venkovní teploty (5ºC až 40ºC).
- 6 Nedotýkejte se větracího výstupu, protože může být po zapnutí projektoru nebo bezprostředně po jeho vypnutí velmi horký.
- 7 Když je projektor zapnutý, nedívejte se do objektivu, protože by mohlo dojít k poškození zraku.
- 8 Neumísťujte žádné předměty do blízkosti nebo před projektor ani nezakrývejte objektiv, když je projektor zapnutý, protože by žár mohl způsobit roztavení nebo požár předmětu.
- 9 Neotírejte objektiv alkoholem.

#### **ZA POZNÁMKA:**

- •Stropní montáž projektoru neprovádějte vlastními silami. Stropní montáž musí provést kvalifikovaný technik.
- •Doporučená sada pro stropní montáž (objednací číslo: C3505). Další informace najdete na webu Odborné pomoci společnosti Dell na adrese **dell.com/support**.
- •Další informace viz Bezpečnostní zásady dodané s projektorem.
- •Projektor 1220/1450 lze používat pouze ve vnitřních prostorech.

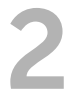

# <span id="page-7-2"></span><span id="page-7-0"></span>**2 Nastavení projektoru**

#### <span id="page-7-1"></span>**Nastavení promítaného obrazu**

#### <span id="page-7-3"></span>**Zvýšení projektoru**

- **1** Zvedněte projektor do požadovaného úhlu zobrazení a pomocí předního adjustačního kolečka náklonu jemně dolaďte úhel zobrazení.
- **2** Chcete-li jemně doladit zobrazovací úhel, použijte adjustační kolečko náklonu.

#### **Snížení výšky projektoru**

**1** Snižte výšku projektoru a pomocí předního adjustačního kolečka náklonu jemně dolaďte úhel zobrazení.

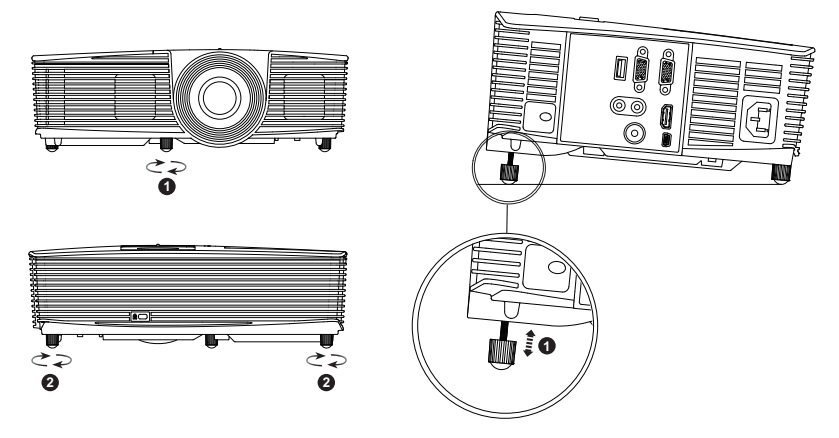

- <span id="page-7-5"></span>1 Přední adjustační kolečko náklonu (Úhel naklonění: -5 až 5 stupně)
- <span id="page-7-4"></span>2 Adjustační kolečko náklonu

#### <span id="page-8-0"></span>**Nastavení ostření projektoru**

**1** Otáčejte zaostřovacím kroužkem tak dlouho, až je obraz ostrý. Projektor dokáže zaostřit na vzdálenosti 3,94 stop až 32,81 stop (1,2 m až 10 m).

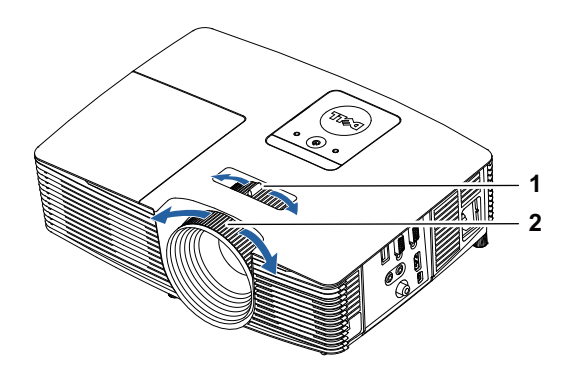

- <span id="page-8-2"></span><span id="page-8-1"></span>1 Páčka přiblížení
- 2 Zaostřovací kroužek

#### **Nastavení velikosti obrazu**

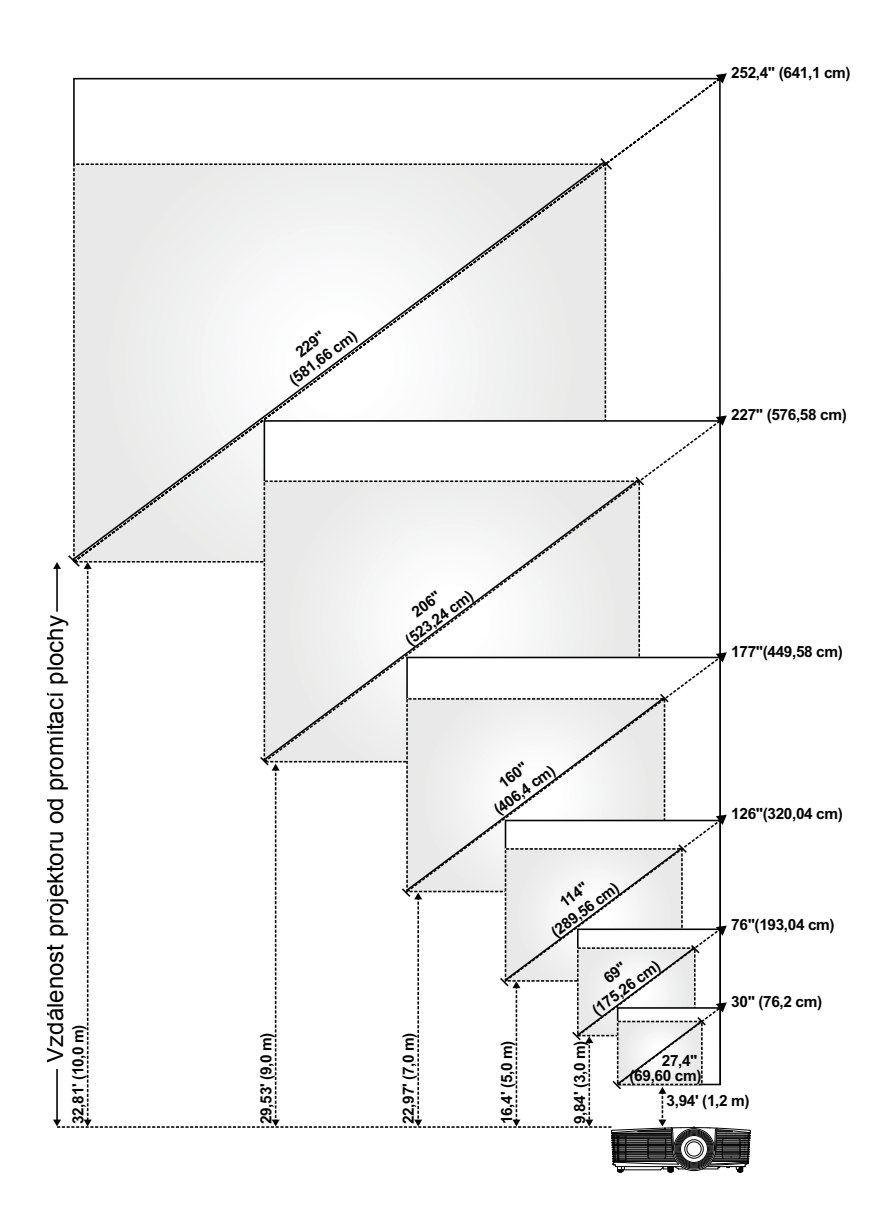

#### **Nastavení tvaru obrazu**

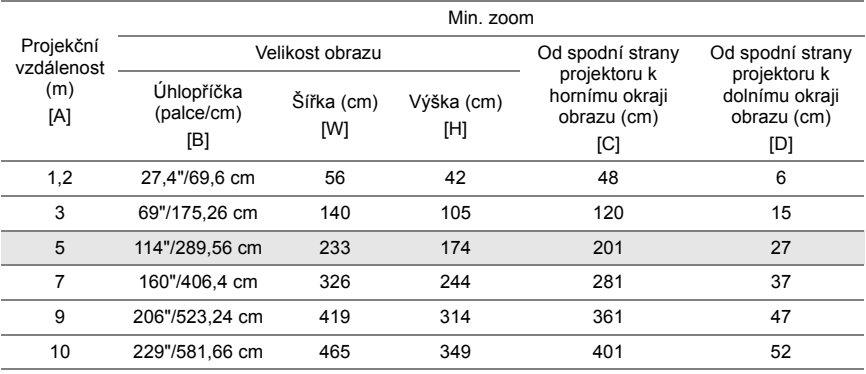

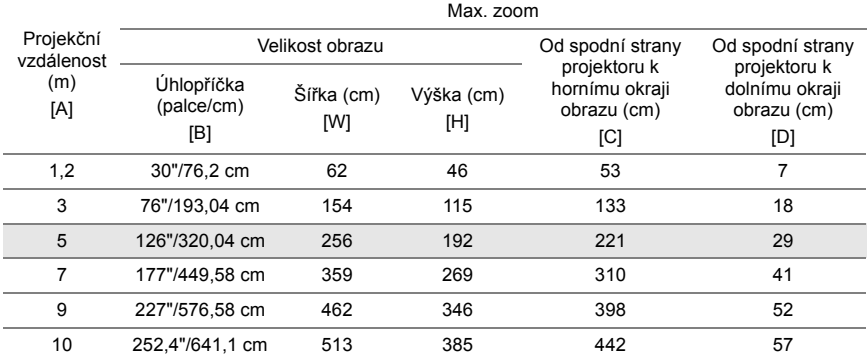

\* Tento graf má pouze informativní charakter.

\* Offset poměr: 115 ± 5%

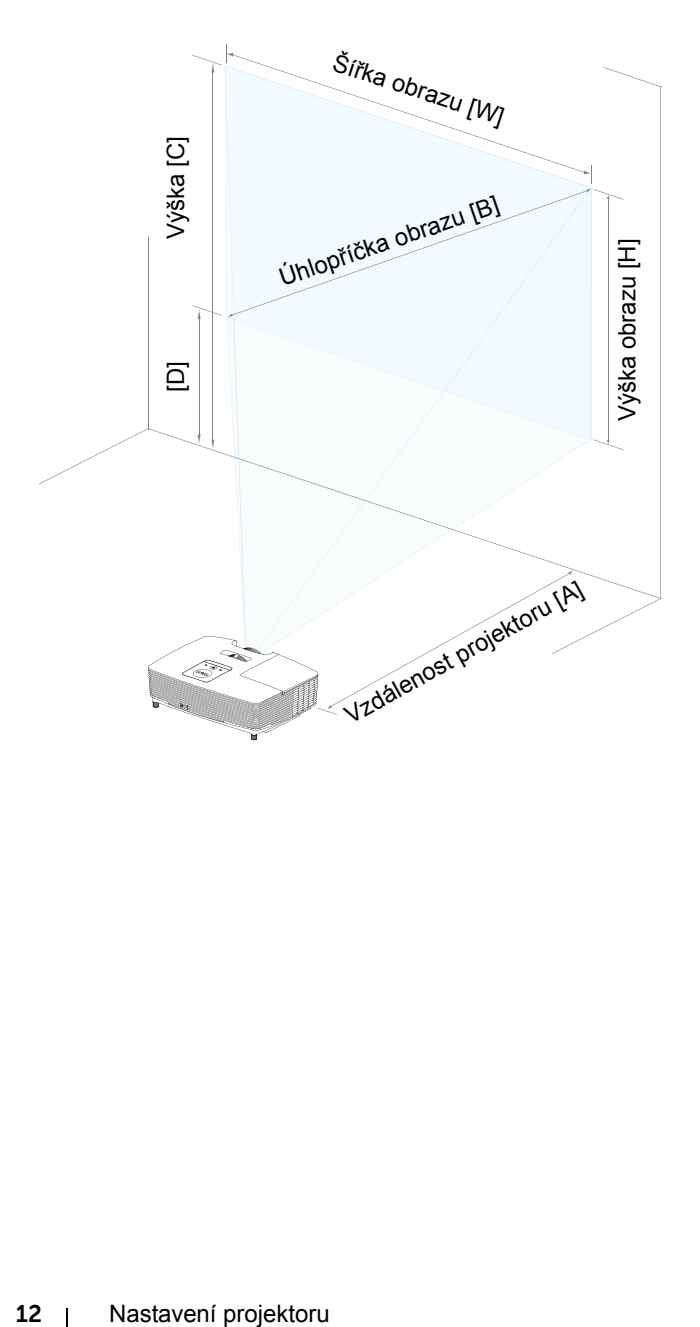

<span id="page-12-1"></span><span id="page-12-0"></span>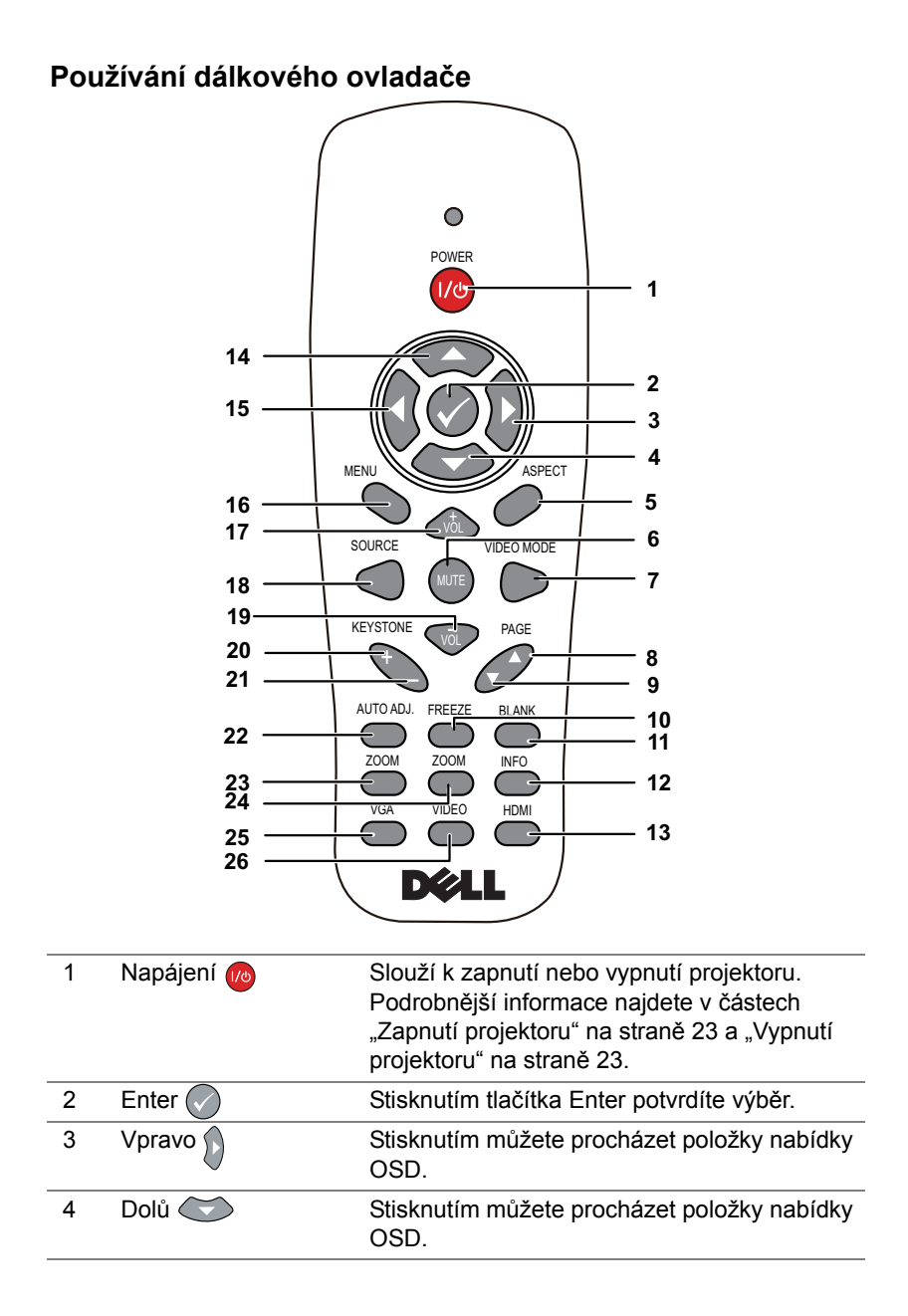

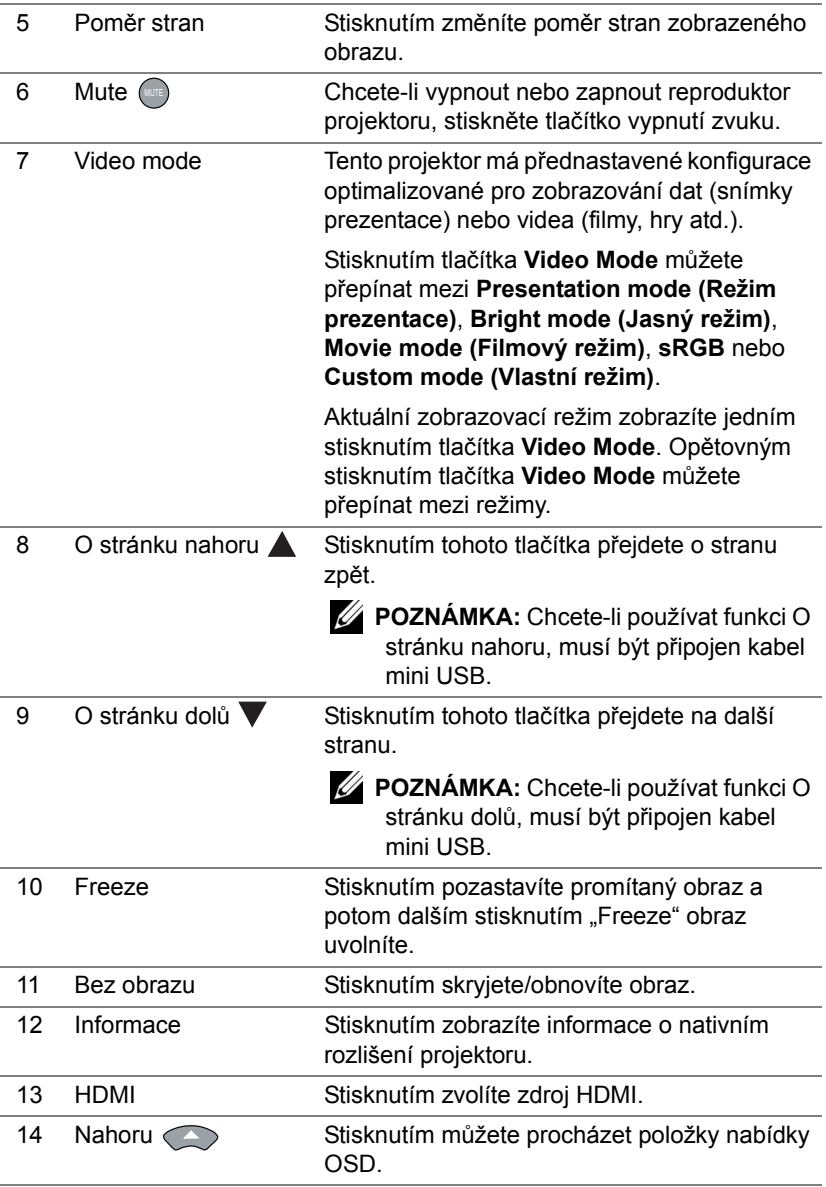

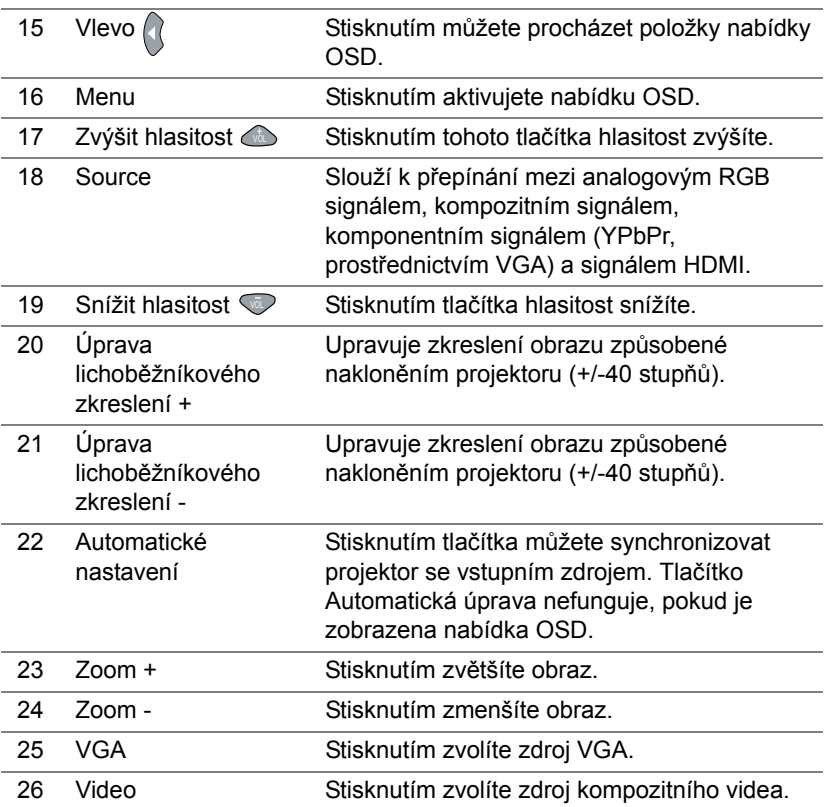

#### **Vložení baterií do dálkového ovladače**

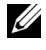

**20 POZNÁMKA:** Nebudete-li dálkový ovladač delší dobu používat, vyjměte baterie.

**1** Stiskněte jazýček a zvedněte víčko přihrádky baterií.

**2** Identifikujte označení polarit (+/-) na bateriích.

**3** Vložte baterie tak, aby jejich polarita odpovídala označení polarity v přihrádce baterií.

**22 POZNÁMKA:** Nekombinujte různé typy baterií ani nepoužívejte nové a staré baterie dohromady.

**4** Zasuňte víčko přihrádky baterií zpět.

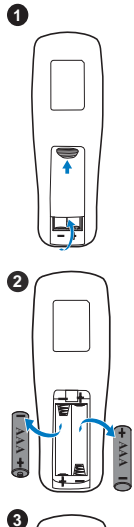

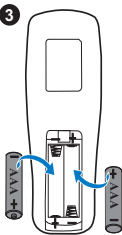

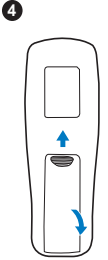

#### **Dosah dálkového ovládání**

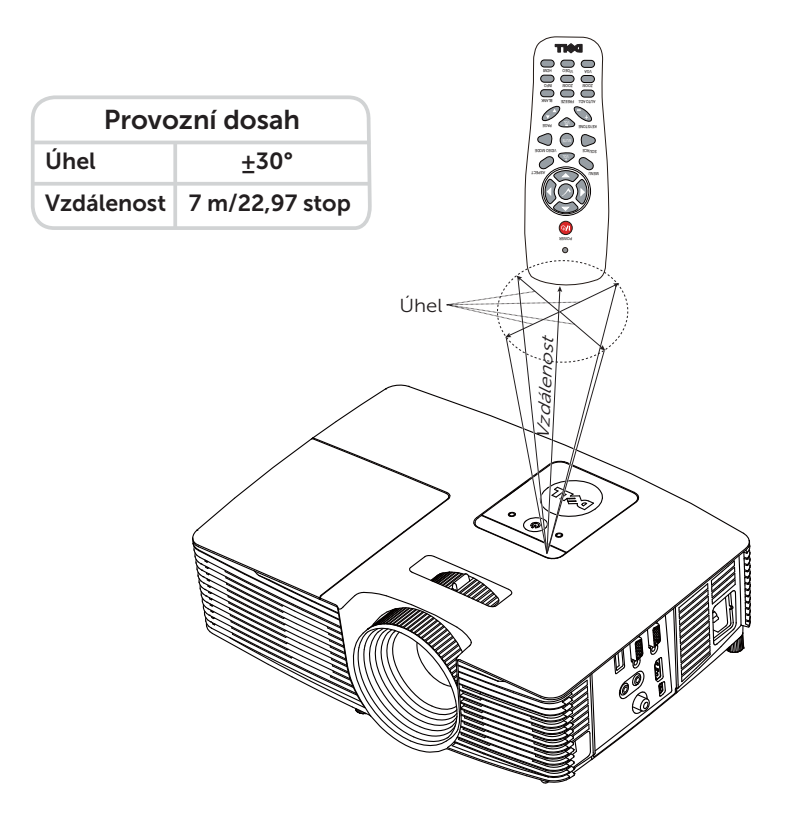

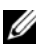

 **POZNÁMKA:** Skutečný dosah se může mírně lišit od schématu. V případě vybitých baterií rovněž nebude možné řádně ovládat projektor pomocí dálkového ovladače.

### <span id="page-17-1"></span><span id="page-17-0"></span>**Zapojení projektoru**

#### **Zapojení s VGA a externími reproduktory**

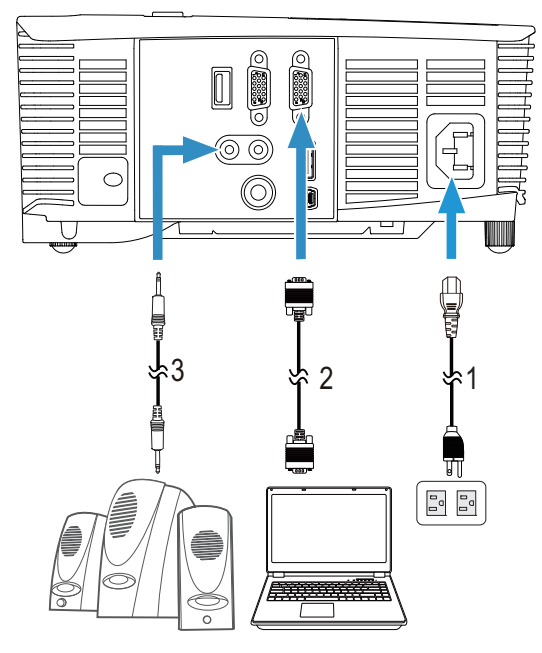

<span id="page-17-4"></span><span id="page-17-3"></span><span id="page-17-2"></span>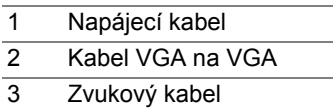

#### **Zapojení s HDMI**

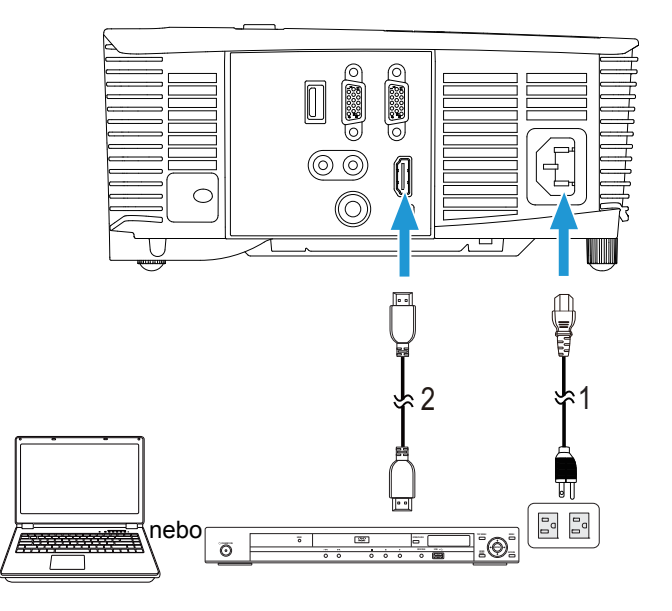

- <span id="page-18-1"></span>1 Napájecí kabel
- <span id="page-18-0"></span>2 Kabel HDMI

**24 POZNÁMKA:** Kabel HDMI není dodán s projektorem. Můžete zakoupit kabel HDMI na webu společnosti **www.dell.com**.

#### **Zapojení s kompozitním signálem AV**

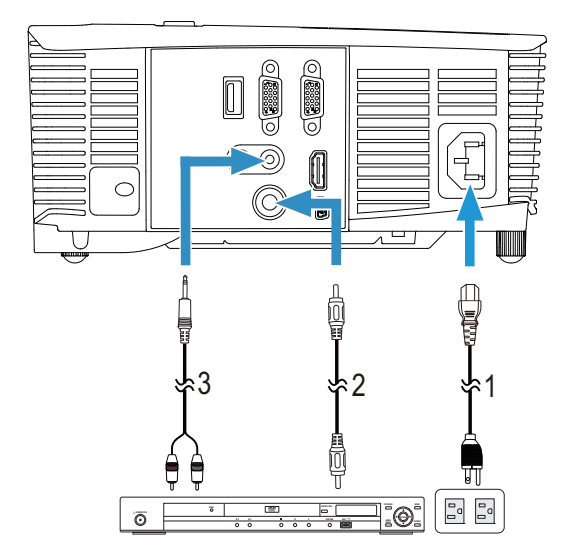

- <span id="page-19-2"></span>1 Napájecí kabel
- <span id="page-19-0"></span>2 Kabel kompozitního videa
- <span id="page-19-1"></span>3 Kabel kompozitního zvuku

**20 POZNÁMKA:** Kabel kompozitního videa a kabel kompozitního zvuku nejsou dodávány s projektorem.

#### **Připojení k externímu monitoru prostřednictvím smyčky VGA**

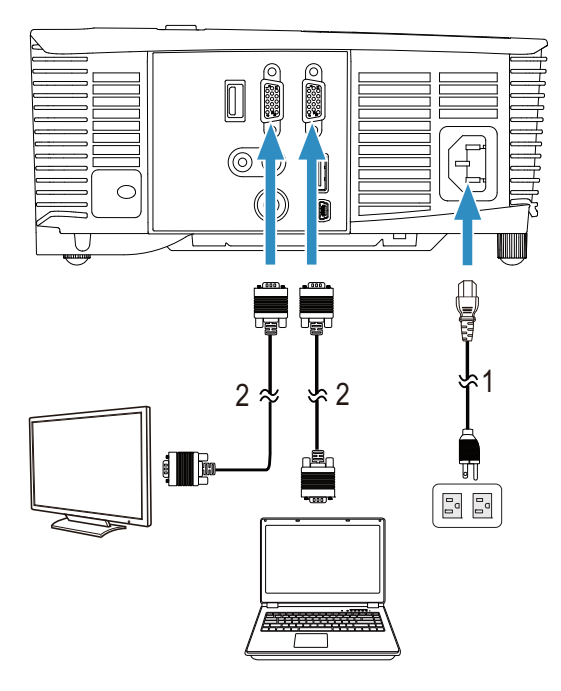

- <span id="page-20-1"></span><span id="page-20-0"></span>1 Napájecí kabel
- 2 Kabel VGA na VGA

**24 POZNÁMKA:** S projektorem je dodán pouze jeden kabel VGA. Dodatečný kabel VGA lze zakoupit na webu společnosti Dell na **www.dell.com**.

#### **Připojení pomocí adaptéru bezdrátového zobrazení prostřednictvím HDMI (pouze 1450)**

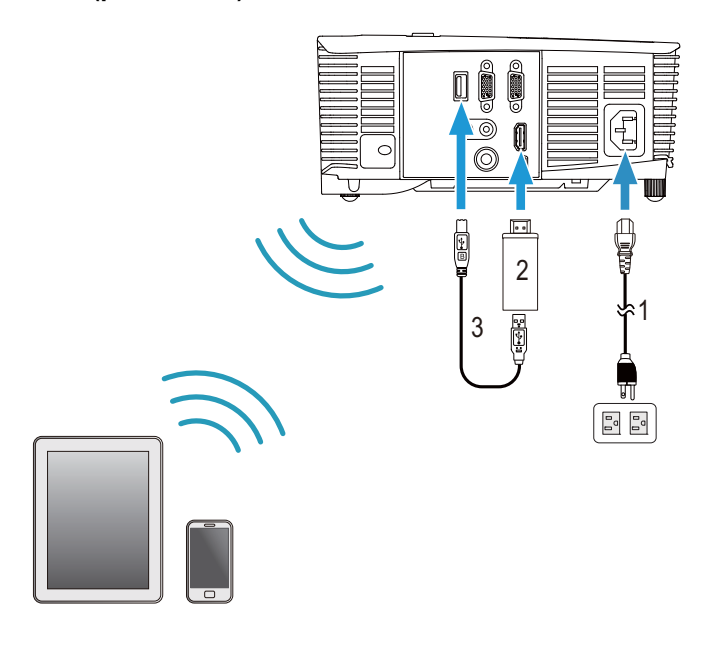

<span id="page-21-2"></span><span id="page-21-0"></span>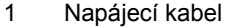

- <span id="page-21-1"></span>2 Adaptér bezdrátového zobrazení
- 3 Kabel USB-A na mini USB-B
- **1** Připojte přijímač k portu HDMI a jeho napájecí kabel USB k napájenému portu USB.
- **2** Přepněte na režim zdroje HDMI.
- **3** Dokončete nastavení podle pokynů pro nastavení přijímače.
- **24 POZNÁMKA:** Adaptér bezdrátového zobrazení není dodáván s projektorem. Adaptér bezdrátového zobrazení lze zakoupit na webu společnosti Dell na adrese **www.dell.com**.

# <span id="page-22-0"></span>3 **Používání projektoru**

#### <span id="page-22-3"></span><span id="page-22-1"></span>**Zapnutí projektoru**

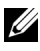

**22 POZNÁMKA:** Zapněte projektor dříve, než zapnete zdroj signálu (počítač, DVD přehrávač atd.). Indikátor **Napájení** bude až do stisknutí blikat bíle.

1 Připojte napájecí kabel a příslušné kabely signálu k projektoru. Informace o zapojení projektoru najdete v části ["Nastavení projektoru" na stran](#page-7-2)ě 8.

2 Stiskněte tlačítko **Napájení** (viz ["Používání dálkového ovlada](#page-12-1)če" na [stran](#page-12-1)ě 13 informace o umístění tlačítka **Napájení**).

3 Zapněte zdroj signálu (počítač, DVD přehrávač atd.)

4 Připojte zdroj k projektoru pomocí vhodného kabelu. Pokyny pro připojení zdroje k projektoru viz ["Nastavení projektoru" na stran](#page-7-2)ě 8.

5 Ve výchozí konfiguraci je vstupní zdroj projektoru nastaven na vstup VGA. V případě nutnosti změňte vstupní zdroj.

6 Jestliže je připojeno více zdrojů signálu, použijte tlačítko **Source** na dálkovém ovladači a zvolte požadovaný zdroj. V části "Používání dálkového ovladač[e" na stran](#page-12-1)ě 13 jsou uvedeny pokyny pro vyhledání tlačítka **Source**.

#### <span id="page-22-4"></span><span id="page-22-2"></span>**Vypnutí projektoru**

#### **UPOZORNĚNÍ: Odpojte projektor ze sítě po provedení následujícího správného postupu vypínání.**

1 Stiskněte tlačítko **Napájení**. Podle pokynů zobrazených na ploše řádně vypněte projektor.

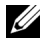

- **POZNÁMKA:** Na obrazovce se zobrazí zpráva "**Press Power Button to Turn off Projector (Vypněte projektor stisknutím tlačítka napájení)**". Tato zpráva zmizí po 5 sekundách nebo ji můžete zrušit stisknutím tlačítka **Nabídka**.
- 2 Stiskněte znovu tlačítko **Napájení**. Chladící ventilátory poběží přibližně 120 sekund.
- 3 Chcete-li vypnout projektor rychle, stiskněte a podržte tlačítko Napájení po dobu 1 sekundy, když ventilátory chlazení projektoru ještě běží.

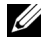

**20 POZNÁMKA:** Před dalším zapnutím projektoru počkejte 60 sekund, aby se stabilizovala vnitřní teplota.

4 Odpojte napájecí kabel ze zásuvky a od projektoru.

#### <span id="page-23-0"></span>**Nastavení nabídky**

- Projektor má mnohojazyčné nabídky na obrazovce (OSD), které lze zobrazit bez ohledu na to, zda je k dispozici vstupní zdroj.
- Stisknutím tlačítka Nabídka na dálkovém ovladači vstupte do hlavní nabídky.
- Chcete-li procházet karty v hlavní nabídce, stiskněte tlačítka  $\sqrt{\phantom{a}}$  nebo  $\sqrt{\phantom{a}}$ na dálkovém ovladači.
- Chcete-li vybrat některou podnabídku, stiskněte tlačítko  $\heartsuit$  nebo  $\heartsuit$  na dálkovém ovladači.
- Chcete-li vybrat některou volbu, stiskněte tlačítko  $\sqrt{\phantom{a}}$  nebo  $\sqrt{\phantom{a}}$  na dálkovém ovladači. Vybraná položka změní barvu na tmavě modrou.
- Pomocí tlačítek  $\boxed{\wedge}$  nebo  $\boxed{\vee}$  na dálkovém ovladači upravte nastavení.
- Chcete-li přejít do hlavní nabídky, stiskněte tlačítko  $\leq$  na dálkovém ovladači.
- Chcete-li ukončit nabídku OSD, stiskněte tlačítko Nabídka přímo na dálkovém ovladači.

#### <span id="page-23-1"></span>**INPUT SOURCE (VSTUPNÍ ZDROJ)**

Nabídka Input Source (Vstupní zdroj) umožňuje vybrat vstupní zdroj projektoru.

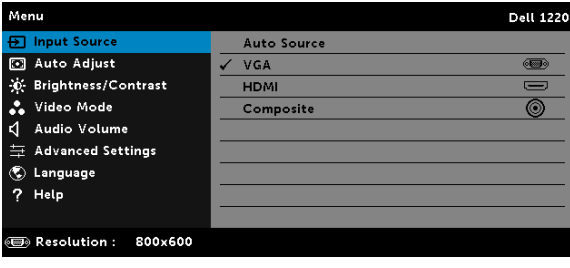

#### **AUTO SOURCE (AUTOMATICKÉ VYHLEDÁVÁNÍ ZDROJOVÉHO SIGNÁLU)—**

Pokud aktivujete stisknutím ( $\sqrt{ }$ ), volba Auto Source (Automatické vyhledávání zdrojového signálu) automaticky najde další dostupný vstupní zdroj.

**VGA—**Při stisknutí tlačítka ⊘ bude rozpoznán signál VGA.

**HDMI—**Při stisknutí tlačítka ⊘ bude rozpoznán signál HDMI.

**COMPOSITE (KOMPOZITNÍ)—**Při stisknutí tlačítka ⊘ bude rozpoznán signál kompozitního videa.

#### <span id="page-24-0"></span>**AUTO ADJUST (AUTOMATICKÁ ÚPRAVA)**

Funkce Auto Adjust (Automatická úprava) automaticky upravuje nastavení **Horizontal (Vodorovně)**, **Vertical (Svisle)**, **Frequency (Frekvence)** a **Tracking (Stabilizace)** v režimu PC.

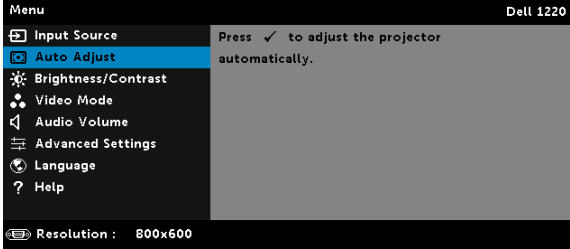

#### <span id="page-24-1"></span>**BRIGHTNESS/CONTRAST (JAS/KONTRAST)**

Nabídka Brightness/Contrast (Jas/Kontrast) umožňuje upravovat nastavení jasu/kontrastu projektoru.

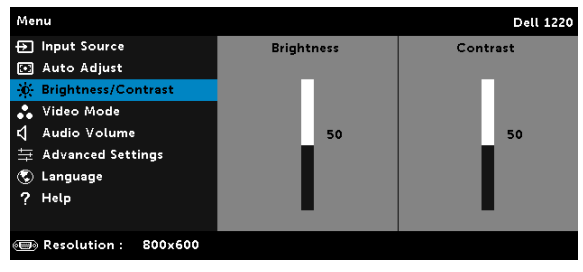

**BRIGHTNESS (JAS)—Tlačítky** ∧ a √ upravte jas obrazu.

**CONTRAST (KONTRAST)—**Tlačítky |∧| a |√| upravte kontrast zobrazení.

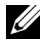

 **POZNÁMKA:** Nastavíte-li položky **Brightness (Jas)** a **Contrast (Kontrast)**, projektor se automaticky přepne na Custom (Vlastní) režim.

#### <span id="page-25-1"></span>**VIDEO MODE (REŽIM VIDEA)**

Nabídka Video Mode (Režim videa) umožňuje optimalizovat zobrazený obraz: **Presentation (Prezentace)**, **Bright (Jasný)**, **Movie (Film)**, **sRGB** (poskytuje přesnější podání barev) a **Custom (Vlastní)** (vlastní nastavení).

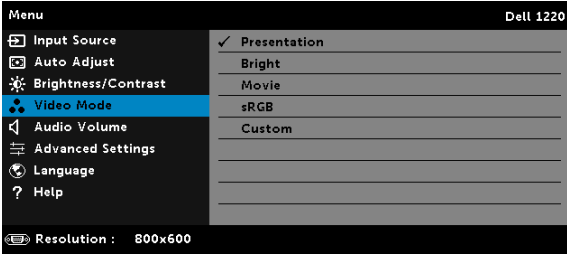

#### <span id="page-25-2"></span>**AUDIO VOLUME (HLASITOST ZVUKU)**

Nabídka Audio Volume (Hlasitost zvuku) umožňuje upravovat nastavení hlasitosti zvuku projektoru.

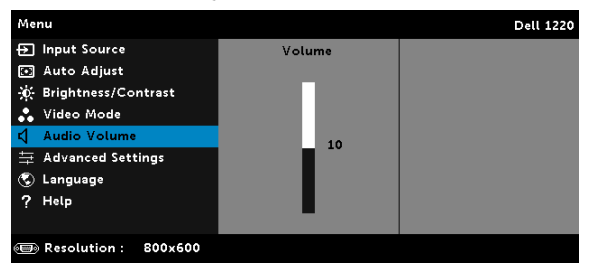

**AUDIO VOLUME (HLASITOST ZVUKU)—Stisknutím tlačítka ∧ hlasitost** zvýšíte a stisknutím tlačítka  $\overline{\vee}$  hlasitost snížíte.

#### <span id="page-25-0"></span>**ADVANCED SETTINGS (UPŘESNIT NASTAVENÍ)**

Nabídka Advanced Settings (Upřesnit nastavení) umožňuje měnit nastavení **Image (Obraz)**, **Display (Zobrazení)**, **Projector (Projektor)**, **Menu (Nabídka)**, **Power (Napájení)** a **Information (Informace)**.

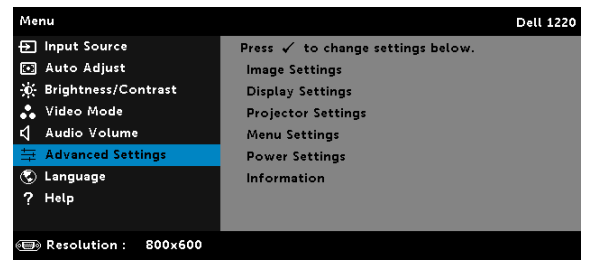

#### **IMAGE SETTINGS (NASTAVENÍ OBRAZU) (V REŽIMU PC)—**Výběrem a

stisknutím  $\oslash$  aktivujte nastavení obrazu. Nabídka nastavení obrazu obsahuje následující volby:

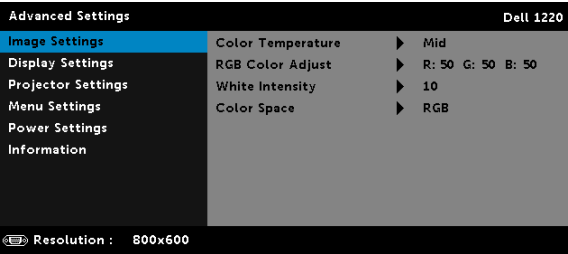

**COLOR TEMPERATURE (TEPLOTA BAREV)—**Umožňuje upravit teplotu barev. Čím je teplota barev vyšší, tím obraz vypadá chladnější; čím je teplota barev nižší, tím obraz vypadá teplejší. Po nastavení hodnot v nabídce **Úpravy barev** je aktivován Custom (Vlastní) režim. Hodnoty jsou uloženy v Custom (Vlastní) režim.

**RGB COLOR ADJUST (ÚPRAVY BAREV RGB)—**Umožňuje ručně upravovat červenou, zelenou a modrou barvu.

**WHITE INTENSITY (INTENZITA BÍLÉ)—Stiskněte ⊘ a pomocí ∧ a**  $\boxed{\vee}$ zobrazíte intenzitu bílé.

**COLOR SPACE (BAREVNÝ PROSTOR)—**Umožňuje vybrat barevný prostor. K dispozici jsou tyto možnosti: RGB, YCbCr a YPbPr.

 **POZNÁMKA:** Nastavíte-li položky **Color Temperature (Teplota barev)**, **RGB Color Adjust (Úpravy barev RGB)** a **White Intensity (Intenzita bílé)**, projektor se automaticky přepne na **Custom mode (Vlastní režim)**.

**IMAGE SETTINGS (NASTAVENÍ OBRAZU) (V REŽIM VIDEA)—**Výběrem a stisknutím  $\oslash$  aktivujte nastavení obrazu. Nabídka nastavení obrazu obsahuje následující volby:

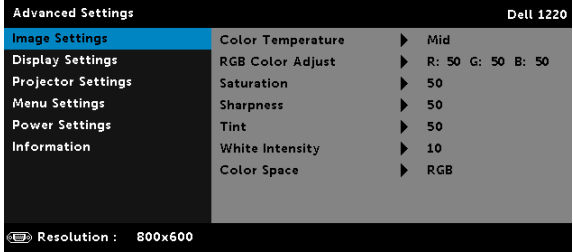

**COLOR TEMPERATURE (TEPLOTA BAREV)—**Umožňuje upravit teplotu barev. Čím je teplota barev vyšší, tím obraz vypadá chladnější; čím je teplota barev nižší, tím obraz vypadá teplejší. Po nastavení hodnot v nabídce **Úpravy barev** je aktivován Custom (Vlastní) režim. Hodnoty jsou uloženy v Custom (Vlastní) režim.

**RGB COLOR ADJUST (ÚPRAVY BAREV RGB)—**Umožňuje ručně upravovat červenou, zelenou a modrou barvu.

**SATURATION (SYTOST)—**Umožňuje upravit zdroj obrazu videa od černobílého až po sytě barevný. Stisknutím tlačítka  $\sqrt{\wedge}$  zvýšíte nasycení barev v obraze a stisknutím tlačítka  $\overline{\vee}$  snížíte nasycení barev v obraze.

**SHARPNESS (OSTROST)—Stisknutím tlačítka**  $\overline{\wedge}$  **zvýšíte ostrost a** stisknutím tlačítka  $\sqrt{\ }$  ostrost snížíte.

**TINT (ODSTÍN)—Stisknutím tlačítka ∧ zvýšíte množství zelené barvy v** obrazu a stisknutím tlačítka  $\sqrt{ }$  snížíte množství zelené barvy v obrazu.

**WHITE INTENSITY (INTENZITA BÍLÉ)—Stiskněte** a pomocí A a  $\forall$ zobrazíte intenzitu bílé.

**COLOR SPACE (BAREVNÝ PROSTOR)—**Umožňuje vybrat barevný prostor. K dispozici jsou tyto možnosti: RGB, YCbCr a YPbPr.

#### *A* POZNÁMKA:

- 1 Nastavíte-li položky **Color Temperature (Teplota barev)**, **RGB Color Adjust (Úpravy barev RGB)**, **Saturation (Sytost)**, **Sharpness (Ostrost)**, **Tint (Odstín)** a **White Intensity (Intenzita bílé)**, projektor se automaticky přepne na Custom mode (Vlastní režim).
- 2 **Saturation (Sytost)**, **Sharpness (Ostrost)**, a **Tint (Odstín)** jsou k dispozici pouze, když je zdrojem vstupu kompozitní video nebo S-Video.

**DISPLAY SETTINGS (NASTAVENÍ ZOBRAZENÍ) (V REŽIMU PC)—**Výběrem a stisknutím  $\oslash$  aktivujte nastavení zobrazení. Nabídka nastavení zobrazení obsahuje následující volby:

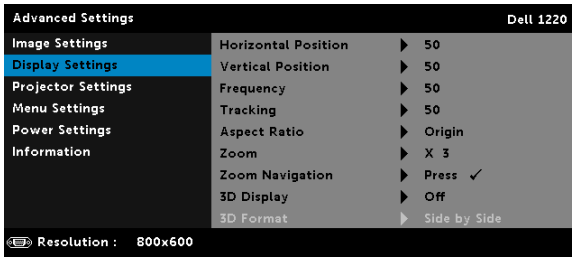

**HORIZONTAL POSITION (HORIZONTÁLNÍ POZICE)—**Stisknutím tlačítka posuňte obraz vpravo a stisknutím tlačítka  $\nabla$  posuňte obraz vlevo.

**VERTICAL POSITION (VERTIKÁLNÍ POZICE)—**Stisknutím tlačítka posuňte obraz nahoru a stisknutím tlačítka  $\nabla$  posuňte obraz dolů.

**FREQUENCY (FREKVENCE)—**Umožňuje změnit frekvenci zobrazovaných dat frekvenci grafické karty počítače. Pokud vidíte blikající vertikální vlnu, použijte nastavení Frequency (Frekvence) k minimalizování pruhů. Jedná se pouze o přibližné nastavení.

**TRACKING (STABILIZACE)—**Synchronizuje časování obrazu s časováním grafické karty. Pokud máte dojem, že je obraz nestabilní nebo kmitá, použijte k nápravě funkci Tracking (Stabilizace). Jedná se o jemné doladění.

**ASPECT RATIO (POMĚR STRAN)—**Výběrem formátu umožňuje zvolit vzhled obrazu. K dispozici jsou následující možnosti: Origin (Původ), 16:10, 16:9 , a 4:3.

•Origin (Původ) — Výběr Origin (Původ) udržuje poměr stran promítaného obrazu podle formátu vstupního signálu.

•16:10 - Zdroj bude upraven tak, aby odpovídal šířce obrazu a bude promítán jako obraz 16:10.

•16:9 — Zdroj bude upraven tak, aby odpovídal šířce obrazu a bude promítán jako obraz 16:9.

•4:3 — Zdroj bude upraven tak, aby odpovídal obrazu a bude promítán jako obraz 4:3.

**ZOOM—**Stisknutím  $|\wedge|$  a  $|\vee|$  zvětšete a zobrazte obraz.

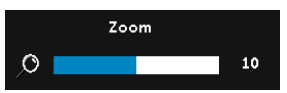

Upravte zvětšení obrazu stisknutím  $\sqrt{\sqrt{2}}$ nebo  $\boxed{\gt}$  a stisknutím  $\boxed{\curvearrowright}$  zobrazte pouze na dálkovém ovladači.

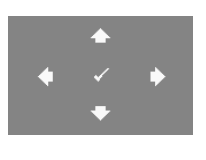

**ZOOM NAVIGATION (NAVIGACE ZOOMU)—** Stisknutím  $\oslash$  aktivujte nabídku **Zoom Navigation (Navigace zoomu)**.

Pomocí  $\lvert \leq \rvert$   $\lvert \geq \rvert$   $\lvert \sqrt{\rvert}$  procházejte promítací plochu.

**3D DISPLAY (ZOBRAZENÍ 3D)—**Výběrem možnosti On (Zapnuto) bude aktivována funkce zobrazení 3D (výchozí je Off (Vypnuto)).

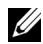

#### **POZNÁMKA:**

1 Chcete-li vytvořit efekt 3D, bude zapotřebí několik dalších komponent, včetně:

- a Stolní počítač/notebook s grafickou kartou se čtyřnásobnou vyrovnávací pamětí a výstupním signálem 120 Hz.
- b 3D "aktivní" brýle s DLP Link™.
- c 3D obsah.
- d 3D přehrávač.
- 2 Aktivujte funkci 3D, když splňuje některou z níže uvedených podmínek:
	- a Stolní počítač/notebook s grafickou kartou s výstupem signálu 120 Hz prostřednictvím kabelu VGA.
	- b Na vstupu je 3D obsah prostřednictvím signálu Video.
- 3 "3D Display (Zobrazení 3D)" výběr bude pouze aktivován v části " Display Settings (Nastavení zobrazení) nabídky Advanced Settings (Upřesnit nastavení)", když projektor rozpozná některý z výše uvedených vstupů.
- 4 Podpora 3D a obnovovací frekvence jsou následující:
	- a VGA/HDMI 1280x720, 1024x768 a 800x600 při 120 Hz
	- b Kompozitní při 60 Hz
- 5 Doporučený signál VGA pro notebook je Single-mode output (Jednorežimový výstup) (Dual mode (Duální režim) není doporučen).
- 6 Podporované frekvence HDMI 1.4a 3D:
	- a Balení rámců 1280 x 720p při 50 Hz
	- b Balení rámců 1280 x 720p při 59,94/60 Hz
	- c Balení rámců 1920 x 1080p při 23,98/24 Hz
	- d Vedle sebe 1920 x 1080i při 50 Hz
	- e Vedle sebe 1920 x 1080i při 59,94/60 Hz
	- f Nahoře a dole 1280 x 720p při 50 Hz
	- g Nahoře a dole 1280 x 720p při 59,94/60 Hz
	- h Nahoře a dole 1920 x 1080p při 23,98/24

**3D FORMAT (3D FORMÁT)—**Umožňuje vybrat 3D formát, když je aktivována funkce 3D zobrazení. K dispozici jsou následující možnosti: Side By Side (Vedle sebe), Side By Side Full (Vedle sebe plný), Frame Sequential (Postupné rámy), Field Sequential (Po snímcích), Top/Bottom (Shora dolů) a Frame Packing (Balení rámců). **3D SYNC INVERT (INVERZE 3D SYNC.)—**Jestliže při používání 3D brýlí DLP vidíte diskrétní nebo překrývající obraz, pravděpodobně bude třeba použít příkaz "Invert (Invertovat)", aby bylo dosaženo optimální shody sekvence levého a pravého obrazu a správného zobrazení. (Pro 3D brýle DLP)

**DISPLAY SETTINGS (NASTAVENÍ ZOBRAZENÍ) (V REŽIM VIDEA)—**Výběrem a stisknutím  $\oslash$  aktivujte nastavení zobrazení. Nabídka nastavení zobrazení obsahuje následující volby:

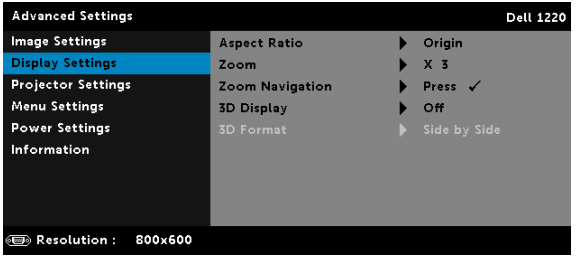

**ASPECT RATIO (POMĚR STRAN)—**Výběrem formátu umožňuje zvolit vzhled obrazu.

•Origin (Původ) — Výběr Origin (Původ) udržuje poměr stran promítaného obrazu podle formátu vstupního signálu.

•16:9 — Zdroj bude upraven tak, aby odpovídal šířce obrazu a bude promítán jako obraz 16:9.

•16:10 - Zdroj bude upraven tak, aby odpovídal šířce obrazu a bude promítán jako obraz 16:10.

•4:3 — Zdroj bude upraven tak, aby odpovídal obrazu a bude promítán jako obraz 4:3.

**Zoom—**Stisknutím | a | v zvětšete a zobrazte obraz.

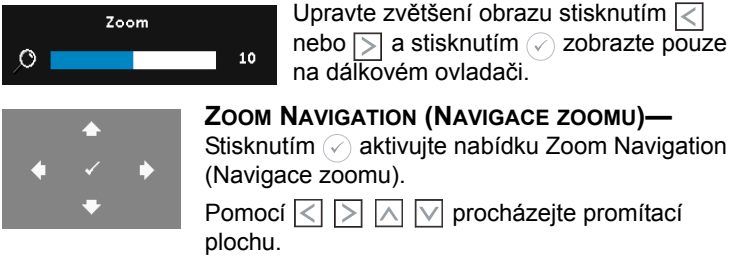

**3D DISPLAY (ZOBRAZENÍ 3D)—**Výběrem možnosti On (Zapnuto) bude aktivována funkce zobrazení 3D (výchozí je Off (Vypnuto)).

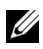

#### **POZNÁMKA:**

- 1 Chcete-li vytvořit efekt 3D, bude zapotřebí několik dalších komponent, včetně:
	- a Stolní počítač/notebook s grafickou kartou se čtyřnásobnou vyrovnávací pamětí a výstupním signálem 120 Hz.
	- **b** 3D "aktivní" brýle s DLP Link™.
	- c 3D obsah.
	- d 3D přehrávač.
- 2 Aktivujte funkci 3D, když splňuje některou z níže uvedených podmínek:
	- a Stolní počítač/notebook s grafickou kartou s výstupem signálu 120 Hz prostřednictvím kabelu VGA.
	- b Na vstupu je 3D obsah prostřednictvím signálu Video.
- 3 "3D Display (Zobrazení 3D)" výběr bude pouze aktivován v části " Display Settings (Nastavení zobrazení) nabídky Advanced Settings (Upřesnit nastavení)", když projektor rozpozná některý z výše uvedených vstupů.
- 4 Podpora 3D a obnovovací frekvence jsou následující:
	- a VGA/HDMI 1280x720, 1024x768 a 800x600 při 120 Hz
	- b Kompozitní při 60 Hz
- 5 Doporučený signál VGA pro notebook je Single-mode output (Jednorežimový výstup) (Dual mode (Duální režim) není doporučen).
- 6 Podporované frekvence HDMI 1.4a 3D:
	- a Balení rámců 1280 x 720p při 50 Hz
	- b Balení rámců 1280 x 720p při 59,94/60 Hz
	- c Balení rámců 1920 x 1080p při 23,98/24 Hz
	- d Vedle sebe 1920 x 1080i při 50 Hz
	- e Vedle sebe 1920 x 1080i při 59,94/60 Hz
	- f Nahoře a dole 1280 x 720p při 50 Hz
	- g Nahoře a dole 1280 x 720p při 59,94/60 Hz
	- h Nahoře a dole 1920 x 1080p při 23,98/24

**3D FORMAT (3D FORMÁT)—**Umožňuje vybrat 3D formát, když je aktivována funkce 3D zobrazení. K dispozici jsou následující možnosti: Side By Side (Vedle sebe), Side By Side Full (Vedle sebe plný), Frame Sequential (Postupné rámy), Field Sequential (Po snímcích), Top/Bottom (Shora dolů) a Frame Packing (Balení rámců). **3D SYNC INVERT (INVERZE 3D SYNC.)—**Jestliže při používání 3D brýlí DLP vidíte diskrétní nebo překrývající obraz, pravděpodobně bude třeba použít příkaz "Invert (Invertovat)", aby bylo dosaženo optimální shody sekvence levého a pravého obrazu a správného zobrazení. (Pro 3D brýle DLP)

**PROJECTOR SETTINGS (NASTAVENÍ PROJEKTORU)—**Výběrem a stisknutím  $\oslash$  aktivujte nastavení projektoru. Nabídka nastavení projektoru obsahuje následující volby:

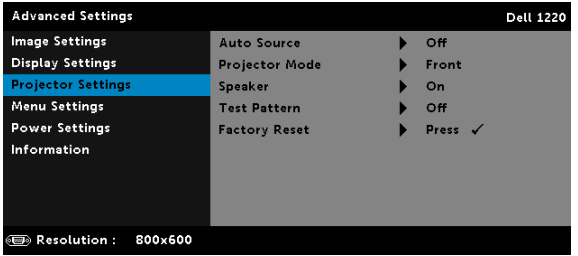

**AUTO SOURCE (AUTOMATICKÉ VYHLEDÁVÁNÍ ZDROJOVÉHO SIGNÁLU)—**

Vyberete-li položku **Off (Vypnuto)** (výchozí), bude zvolen poslední vybraný vstupní signál. Stisknete-li tlačítko **Source**, když je režim **Auto Source (Automatické vyhledávání zdrojového signálu)** nastaven na **Off (Vypnuto)**, můžete ručně vybrat vstupní signál. Volbou **On (Zapnuto)** zapnete autodetekci dostupných vstupních signálů. Stisknete-li tlačítko **Source**, když je projektor zapnutý, automaticky vyhledá další dostupný vstupní signál.

**PROJECTOR MODE (REŽIM PROJEKTORU)—**Umožňuje vybrat režim projektoru v závislosti na jeho umístění.

•**Zezadu – stolní provedení** — zobrazení je směrově obráceno pro projekci zezadu na průsvitné plátno.

•**Zezadu – montáž na strop** — zobrazení je smirovi obráceno podle osy x i y. Můžete promítat zezadu na průsvitné plátno z projektoru zavěšeného na stropě.

•**Zepředu – stolní provedení** — toto je výchozí volba.

•**Zepředu – montáž na strop** — zobrazení je směrově obráceno podle osy y pro případ, kdy je zařízení zavěšeno na stropě.

**SPEAKER (REPRODUKTOR)—**Výběrem možnosti **On (Zapnuto)** aktivujete reproduktor. Výběrem možnosti **Off (Vypnuto)** deaktivujete reproduktor.

**TEST PATTERN (TESTOVACÍ VZOR)—**Testovací vzor slouží k testování zaostření a rozlišení.

#### Nastavení **Test Pattern (Testovací vzor)** můžete aktivovat nebo deaktivovat výběrem **Off (Vypnuto)**, **Testovací vzor 1** nebo **Testovací vzor 2**.

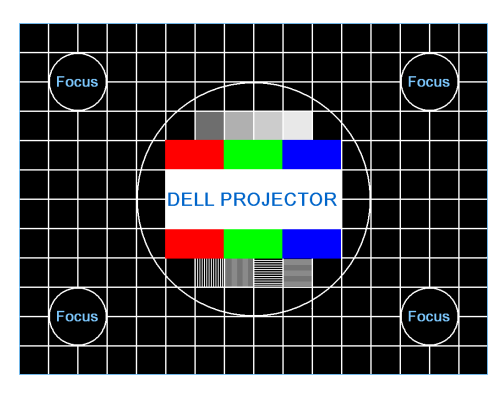

Testovací vzor 1:

Testovací vzor 2:

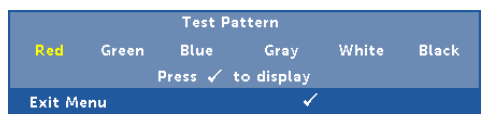

**FACTORY RESET (OBNOVA VÝCHOZÍHO NASTAVENÍ)—**Výběrem volby Confirm (Potvrdit) a stisknutím  $\oslash$  obnovíte výchozí tovární hodnoty všech nastavení. Zobrazí se následující výstražná zpráva:

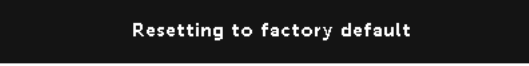

Obnovené položky zahrnují jednak nastavení počítačových zdrojů, jednak nastavení zdrojů obrazu.

**MENU SETTINGS (NASTAVENÍ NABÍDKY)—**Výběrem a stisknutím aktivujte nastavení nabídky. Nastavení nabídky obsahuje následující možnosti:

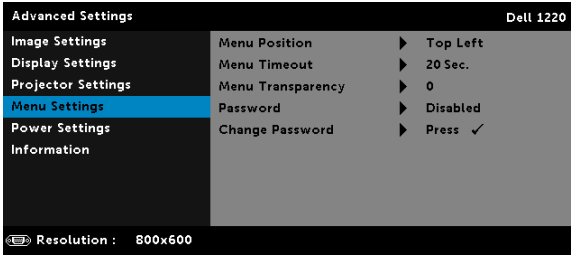

**MENU POSITION (UMÍSTĚNÍ NABÍDKY)—**Umožňuje měnit polohu nabídky OSD na promítací ploše.

**MENU TIMEOUT (INTERVAL NABÍDKY)—**Umožňuje nastavit interval ukončení nabídky OSD. Ve výchozím nastavení nabídka OSD zmizí po 20 sekundách nečinnosti.

**MENU TRANSPARENCY (PRŮHLEDNOST NABÍDKY)—**Umožňuje změnit úroveň průhlednosti pozadí OSD.

**PASSWORD (HESLO)—**Je-li ochrana heslem aktivována, po připojení napájecího kabelu do elektrické zásuvky a zapnutí projektoru se zobrazí obrazovka Ochrana heslem s výzvou k zadání hesla. Standardně je tato funkce deaktivována. Tuto funkci můžete aktivovat výběrem **Enabled (Aktivováno)**. Pokud bylo již dříve nastaveno heslo, nejdříve zadejte heslo a vyberte funkci. Tato funkce ochrany heslem bude aktivována při příštím zapnutí projektoru. Jestliže tuto funkci aktivujete, po zapnutí projektoru budete vyzváni k zadání hesla:

- 1 První výzva k zadání hesla:
	- a Přejděte na Menu Settings (Nastavení nabídky), stiskněte  $\oslash$  a potom vyberte **Password (Heslo)** pro aktivaci nastavení hesla.

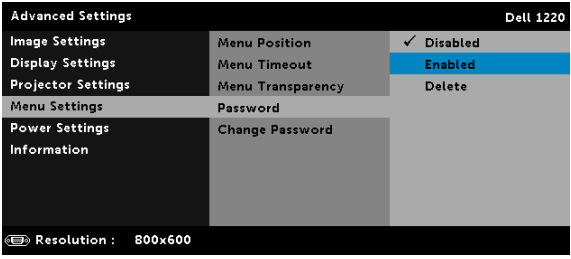

b Po aktivaci funkce hesla se zobrazí místní okno pro provádění změn. Zadejte 4 místné číslo z obrazovky a stiskněte  $\oslash$ .

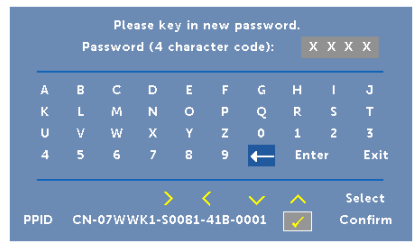

- c Opětovným zadáním hesla heslo potvrďte.
- d Pokud bylo heslo úspěšně ověřeno, získáte přístup ke všem funkcím a nástrojům projektoru.
- 2 Zadáte-li nesprávné heslo, máte dva další pokusy. Po třech neúspěšných pokusech se projektor automaticky vypne.

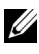

**24 POZNÁMKA:** Pokud heslo zapomenete, obraťte se na společnost DELL nebo na kvalifikovaného servisního pracovníka.

- 3 Chcete-li deaktivovat funkci hesla, výběrem **Disable (Deaktivovat)** zavřete funkci.
- 4 Chcete-li odstranit heslo, vyberte **Delete (Odstranit)**.

**CHANGE PASSWORD (ZMĚNA HESLA)—**Zadejte původní heslo. Potom zadejte nové heslo a znovu je potvrďte.

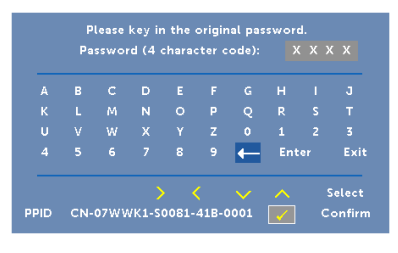

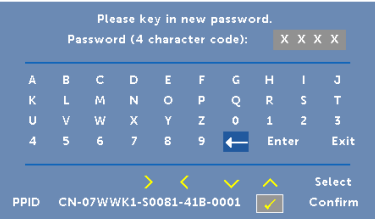

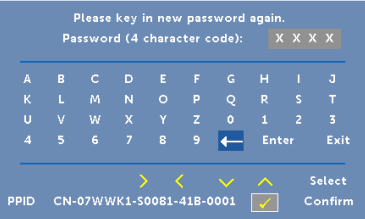

<span id="page-36-0"></span>**POWER SETTINGS (NASTAVENÍ SPOTŘEBY)—**Výběrem a stisknutím aktivujte nastavení spotřeby. Nabídka nastavení napájení obsahuje následující volby:

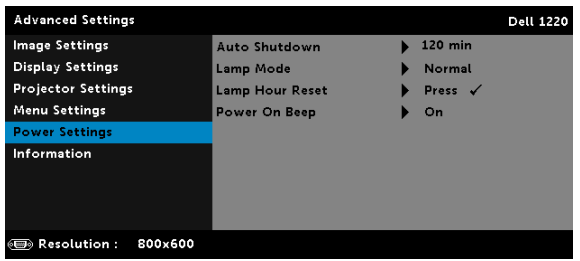

**AUTO SHUTDOWN (AUTOMATICKÉ VYPNUTÍ)—**Ve výchozí konfiguraci je projektor nastaven tak, aby se po 120 minutách nečinnosti automaticky vypnul. 60 sekund před automatickým vypnutím se zobrazí upozornění a odpočítávání. Chcete-li automatické vypnutí ukončit, během odpočítávání stiskněte libovolné tlačítko.

Rovněž můžete nastavit odlišnou dobu čekání na automatické vypnutí. Doba přechodu do úsporného režimu je interval, po který má projektor čekat na signál.

Pokud v tomto intervalu není rozpoznán vstupní signál, projektor se automaticky zapne. Projektor můžete zapnout stisknutím vypínače.

**LAMP MODE (REŽIM LAMPY)—**Umožňuje vybrat mezi režimem **Normal (Normální)** nebo **ECO (Úsporný režim)**.

Normální režim funguje na plný výkon. Úsporný režim funguje na nižší výkon, což může prodloužit životnost lampy, zajistit tišší chod projektoru a tlumenější světelný výkon na promítací ploše.

**LAMP HOUR RESET (RESETOVÁNÍ HODIN LAMPY)—Stiskněte a** výběrem možnosti Confirm (Potvrdit) vynulujte provozní hodiny lampy.

**POWER ON BEEP (PÍPNUTÍ PŘI ZAPNUTÍ NAPÁJENÍ)—**Výběrem volby **On (Zapnuto)** aktivujete pípnutí při zapnutí napájení. Výběrem volby **Silent (Ticho)** deaktivujete pípnutí při zapnutí napájení.

**INFORMATION (INFORMACE)—**V nabídce informací se zobrazují aktuální nastavení projektoru 1220 nebo 1450.

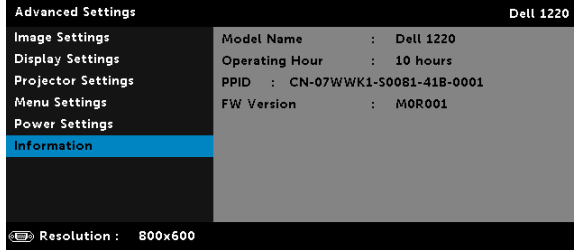

#### <span id="page-38-1"></span>**LANGUAGE (JAZYK)**

Umožňuje nastavit jazyk nabídky OSD. Stisknutím  $\oslash$  aktivujte nabídku Language (Jazyk).

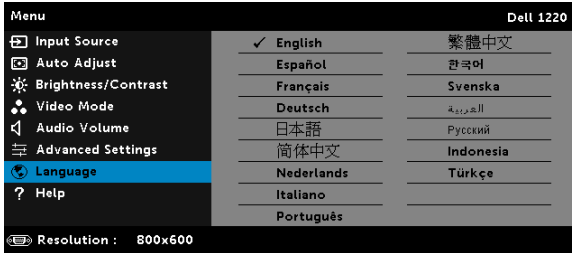

#### <span id="page-38-0"></span>**HELP (NÁPOVĚDA)**

Pokud se při používání projektoru setkáte s problémy, můžete problémy odstranit prostřednictvím nabídky nápovědy.

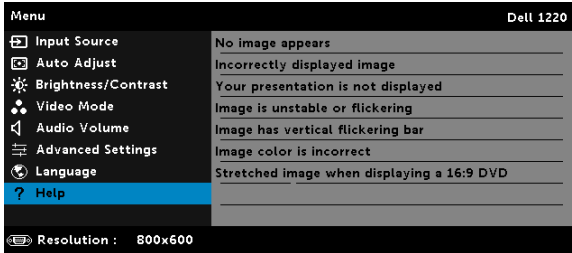

## <span id="page-39-0"></span>4 **Odstraňování problémů<sup>s</sup> projektorem**

Máte-li problémy s projektorem, přečtěte si následující rady k odstraňování závad. Jestliže problém přetrvává, kontaktujte společnost Dell (viz Kontaktní informace společnosti Dell [stran](#page-51-1)ě 52).

Na projekční ploše se neobjeví žádný obraz

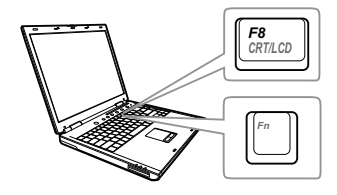

#### **Problém Možné řešení**

- <span id="page-39-1"></span>• Zkontrolujte, zda jste vybrali správní vstupní zdroj v nabídce INPUT SOURCE (ZDROJ VSTUPU).
- Ujistěte se, že je zapnut externí video port. Používáte-li přenosný počítač Dell typu laptop, stiskněte Fm Famus (Fn+F8). V případě jiného počítače si přečtěte příslušnou dokumentaci. Pokud obrázky nejsou zobrazeny správně, zaktualizujte ovladač grafiky počítače. V případě počítačů Dell viz support.dell.com.
- Ujistěte se, že všechny kabely jsou dobře zapojené. Viz "Nastavení projektoru" na [stran](#page-7-2)ě 8.
- Zkontrolujte, zda nejsou kontakty v konektorech ohnuté nebo poškozené.
- Zkontrolujte, zda je správně nainstalována projekční lampa (viz část "Výmě[na lampy" na stran](#page-44-0)ě 45).
- Použijte Test Pattern (Testovací vzor) v části Projector Settings (Nastavení projektoru) v nabídce Advanced Settings (Upřesnit nastavení). Ujistěte se, že barvy vzoru testovacího obrazce jsou správné.

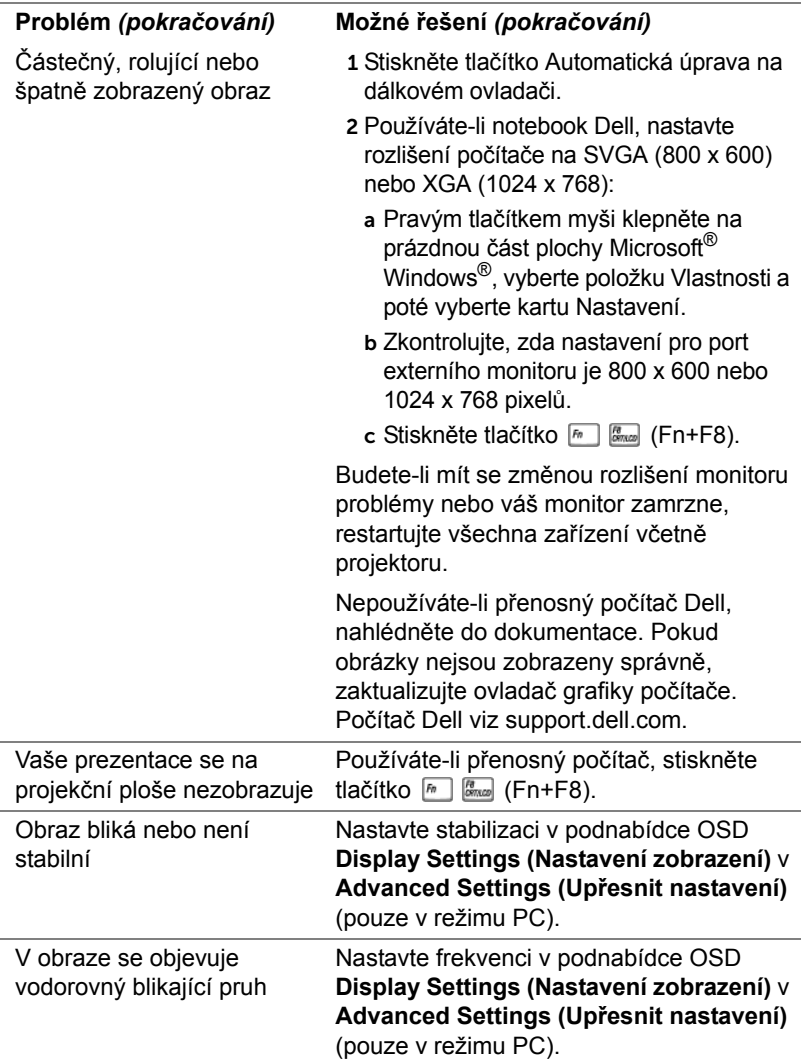

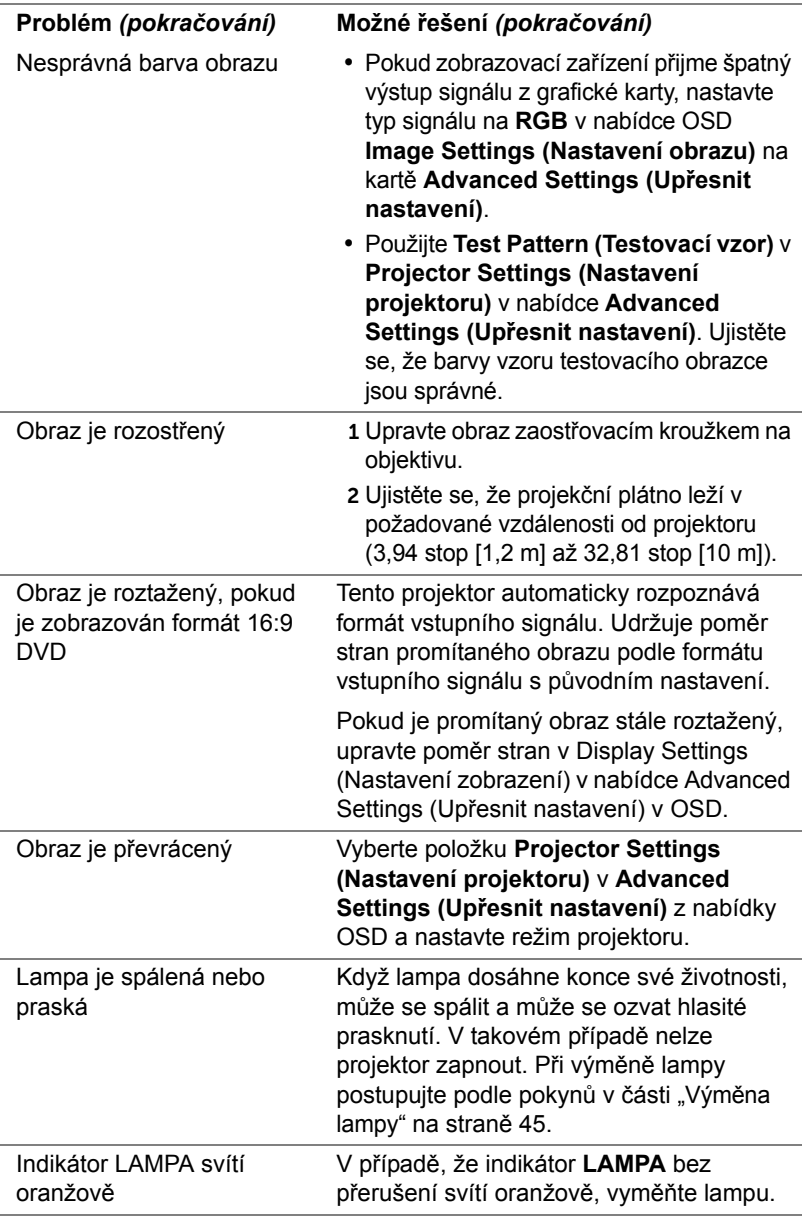

<span id="page-42-0"></span>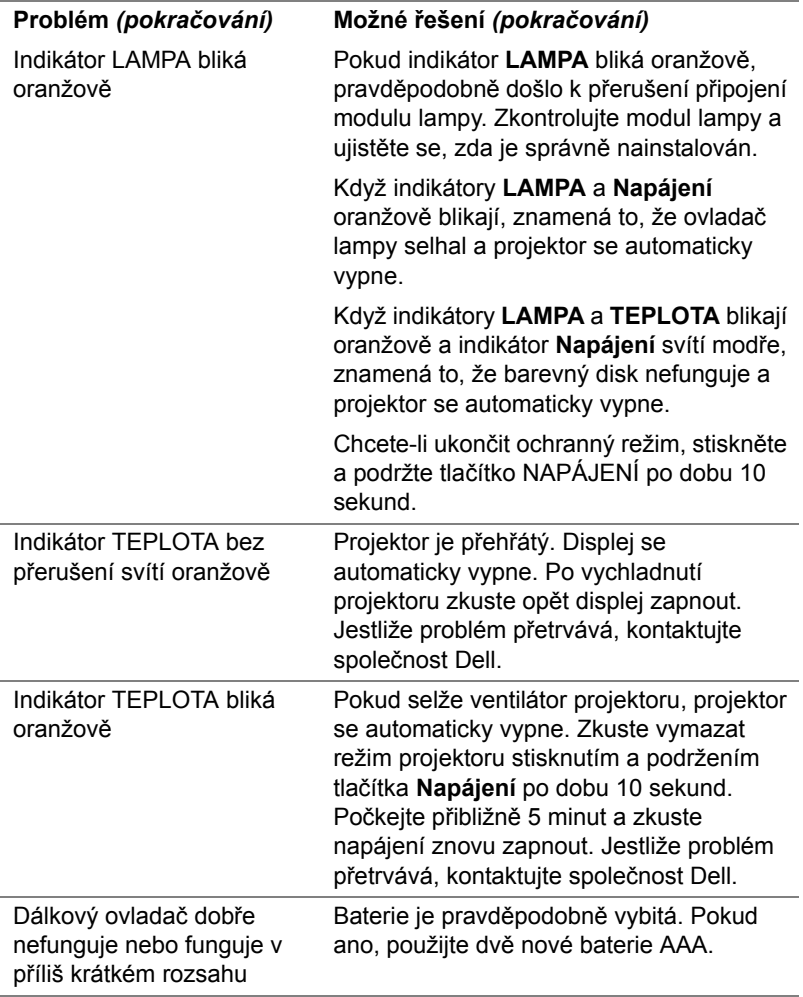

#### <span id="page-43-0"></span>**Vodící signály**

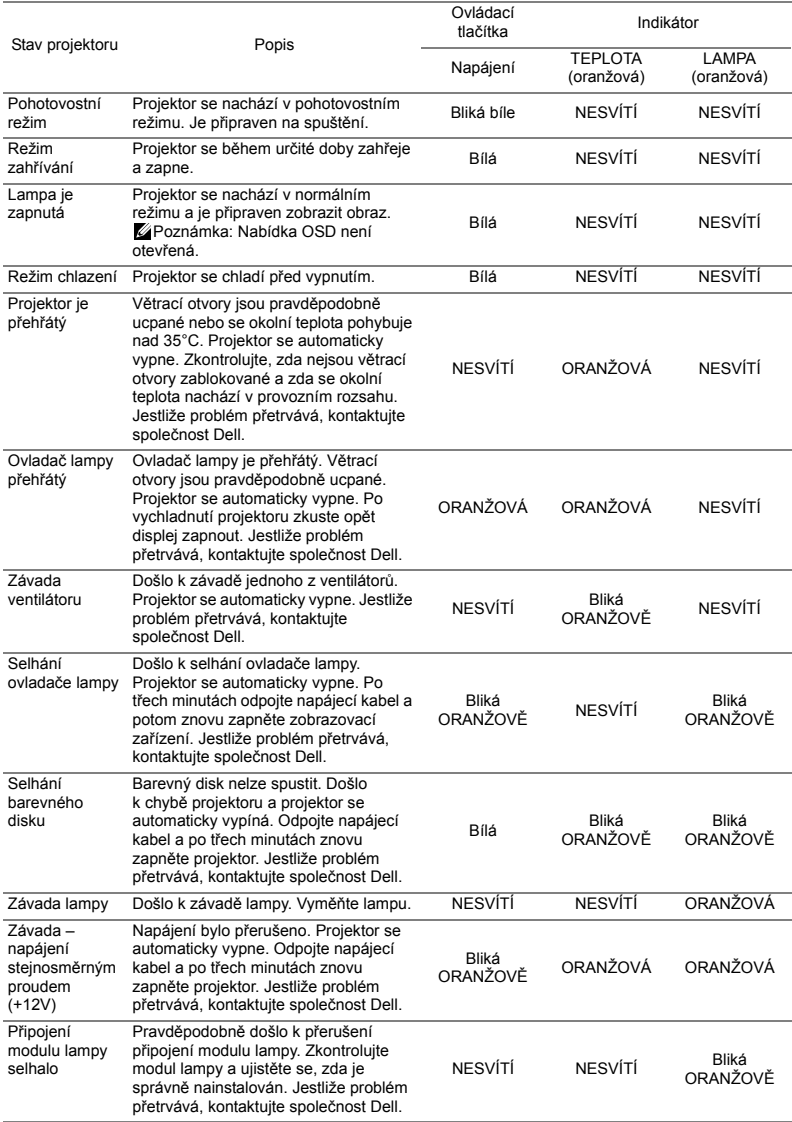

#### <span id="page-44-1"></span><span id="page-44-0"></span>**Výměna lampy**

UPOZORNĚNÍ: **Než začnete provádět jakýkoli postup v tomto oddílu, zajistěte splnění bezpečnostních pokynů na [stran](#page-6-1)ě 7.**

Když se na obrazovce zobrazí zpráva "**Lamp is approaching the end of its useful life in the operation. Replacement suggested! www.dell.com/lamps** (**Blíží se konec provozní životnosti lampy.** 

**Doporučujeme lampu vyměnit. www.dell.com/lamps)**", vyměňte lampu. Jestliže problém přetrvává i po výměně lampy, kontaktujte společnost Dell. Více informací najdete v části ["Kontaktní informace spole](#page-51-1)čnosti Dell" na [stran](#page-51-1)ě 52.

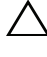

UPOZORNĚNÍ: **Aby byl zajištěn bezpečný a optimální provoz projektoru, používejte originální lampu.**

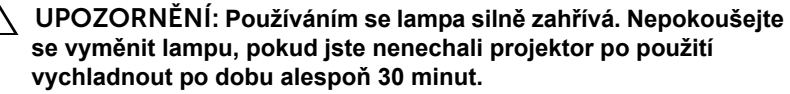

UPOZORNĚNÍ: **Nikdy se nedotýkejte žárovky ani skleněné části lampy. Lampy projektorů jsou velmi křehké a při doteku se mohou roztříštit. Rozbité střepy jsou ostré a mohou způsobit zranění.**

UPOZORNĚNÍ: **Dojde-li k roztříštění lampy, odstraňte z projektoru všechny prasklé kusy a zlikvidujte nebo recyklujte v souladu se státními, místními a federálními zákony. Další informace viz www.dell.com/hg.**

- 1 Vypněte projektor a odpojte kabel síťového napájení.
- 2 Ponechte projektor vychladnout po dobu minimálně 30 minut.
- 3 Uvolněte jeden šroub, který drží kryt lampy a sejměte kryt.
- 4 Uvolněte dva šrouby, které drží lampu.
- 5 Uchopte lampu za kovovou úchytku a vyjměte ji.
- **22 POZNÁMKA:** Společnost Dell může požadovat, aby lampy vyměněné v záruce byly vráceny. V opačném případě si u místního závodu na zpracování odpadu zijstěte nejbližší sběrné místo.

6 Namontujte novou lampu.

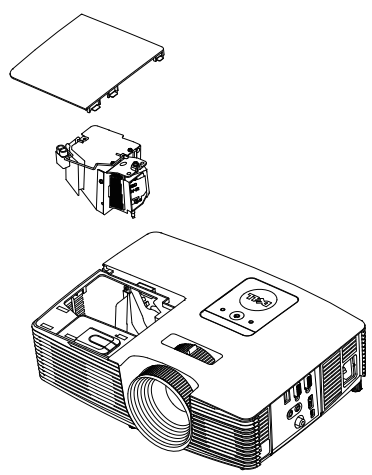

- 7 Utáhněte dva šrouby, které drží lampu.
- 8 Nasaďte kryt lampy a utáhněte šroub.
- 9 Vynulujte počítadlo doby provozu lampy výběrem možnosti "Yes (Ano)" pro **Lamp Reset (Vynulování počitadla doby provozu lampy)** in the OSD **Power Settings (Nastavení spotřeby)** v nabídce **Advanced Settings (Upřesnit nastavení)** (viz Power Settings (Nastavení spotřeby) v nabídce Advanced Settings (Upřesnit nastavení) na [stran](#page-36-0)ě 37). Při instalaci nového modulu lampy projektor automaticky rozpozná a vynuluje provozní hodiny lampy.

UPOZORNĚNÍ: **Likvidace lampy (pouze pro USA) LAMPA (LAMPY) UVNITŘ VÝROBKU OBSAHUJÍ RTUŤ A MUSÍ SE RECYKLOVAT NEBO LIKVIDOVAT PODLE MÍSTNÍCH, STÁTNÍCH NEBO FEDERÁLNÍCH ZÁKONŮ. VÍCE INFORMACÍ NAJDETE NA ADRESE WWW.DELL.COM/HG, NEBO KONTAKTUJTE ELECTRONIC INDUSTRIES ALLIANCE NA ADRESE WWW.EIAE.ORG. INFORMACE O LIKVIDACI LAMPY NAJDETE NA STRÁNKÁCH WWW.LAMPRECYCLE.ORG.**

# <span id="page-46-0"></span>5 **Technické údaje**

<span id="page-46-12"></span><span id="page-46-11"></span><span id="page-46-10"></span><span id="page-46-9"></span><span id="page-46-8"></span><span id="page-46-7"></span><span id="page-46-6"></span><span id="page-46-5"></span><span id="page-46-4"></span><span id="page-46-3"></span><span id="page-46-2"></span><span id="page-46-1"></span>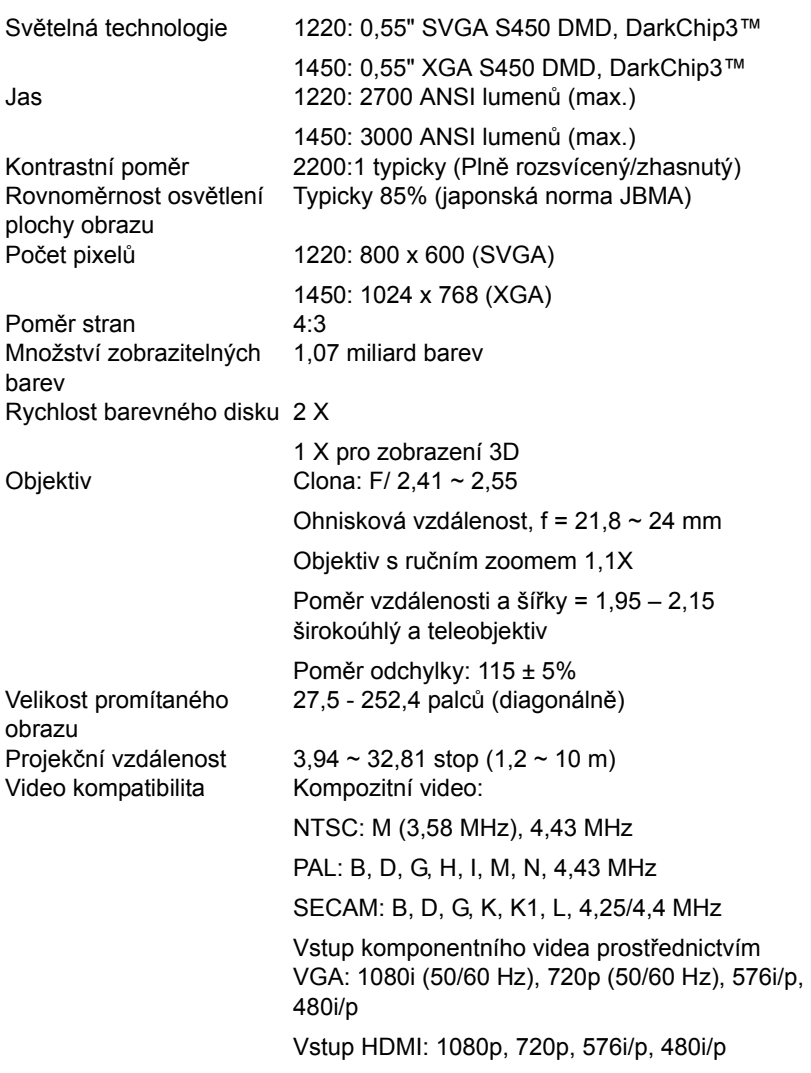

<span id="page-47-3"></span>

<span id="page-47-0"></span>

<span id="page-47-6"></span>Hmotnost projektoru 5,4 lbs (2,4 kg)

Napájení Univerzální střídavý 100 – 240 V 50-60 Hz se vstupem PFC

<span id="page-47-5"></span>Příkon Normální režim: 230 W ± 10 % při 110 V

Ekonomický režim: 195 W ± 10 % při 110 V

<span id="page-47-7"></span>Pohotovostní režim: <0,5 W Zvuk 1 reproduktor x 2 watty RMS Hlučnost Normální režim: 34 dB(A)

Vlhkost: 80% maximum

Skladovací teplota: 0 °C až 60 °C

<span id="page-47-1"></span>Ekonomický režim: 31 dB(A) Rozměry (Š x V x H) 12,38 x 3,45 x 8,8 palců (314,4 x 87,6 x 223,5 mm)

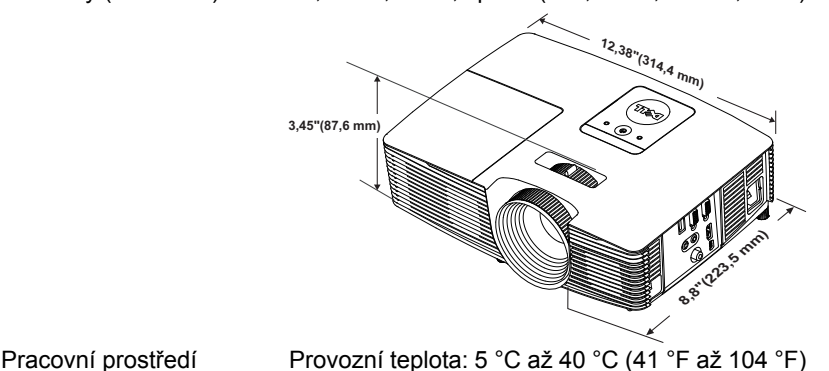

<span id="page-47-4"></span>

<span id="page-47-2"></span>

(32 °F až 140 °F) Vlhkost: 90 % maximum Přepravní teplota: -20 °C až 60 °C (-4 °F až 140 °F) Vlhkost: 90 % maximum I/O konektory Napájení: Jedna zásuvka střídavého napájení (3kolíková – vstup C14) Vstup VGA: Jeden 15kolíkový konektor D-sub (modrý), vstup VGA, pro vstup analogového RGB/komponentního signálu. Výstup VGA: Jeden 15kolíkový konektor D-sub

(černý) pro smyčku VGA-A. Vstup kompozitního videa: Jeden žlutý RCA konektor jack pro signál CVBS.

Vstup HDMI: Jeden konektor HDMI podporující specifikaci HDMI 1.4a a kompatibilní se specifikací HDCP. Vstup analogového zvuku: Jeden 3,5 mm stereo mini telefonní konektor jack (modrý). Variabilní výstup zvuku: Jeden 3,5 mm stereo mini telefonní konektor jack (zelený). Port USB (typ B): Jeden podřízený port mini USB pro vzdálenou podporu a upgrade firmwaru. Výstup 5V: Jeden výstup typu USB A 5V= / 1 A pro podpůrný adaptér (pouze 1450). Lampa OSRAM 190 W vyměnitelná uživatelem Životnost výbojky Normální režim: Až 5000 h

Ekonomický režim: Až 6000 h

**22 POZNÁMKA:** Životnost lampy projektoru je pouze míra snižování jasu a nejedná se o specifikaci času, po kterém lampa praskne nebo přestane svítit. Životnost lampy je definována jako doba, po které se u více než 50 procent vzorku světla lampy sníží jas přibližně o 50 procent jmenovitých lumenů pro specificko lampu. Životnost lampy není nijak zaručena. Skutečná provozní životnost lampy projektoru se bude lišit podle provozní podmínek a způsobech používání. Používání projektoru v náročných podmínkách, mezi které může patřit prašná prostředí, prostředí s vysokými teplotami, mnoho hodin provozu denně a náhlé vypínání může velmi pravděpodobně způsobit zkrácení provozní životnosti lampy nebo selhání lampy.

#### <span id="page-49-0"></span>**Kompatibilní režimy (Analogový/Digitální)**

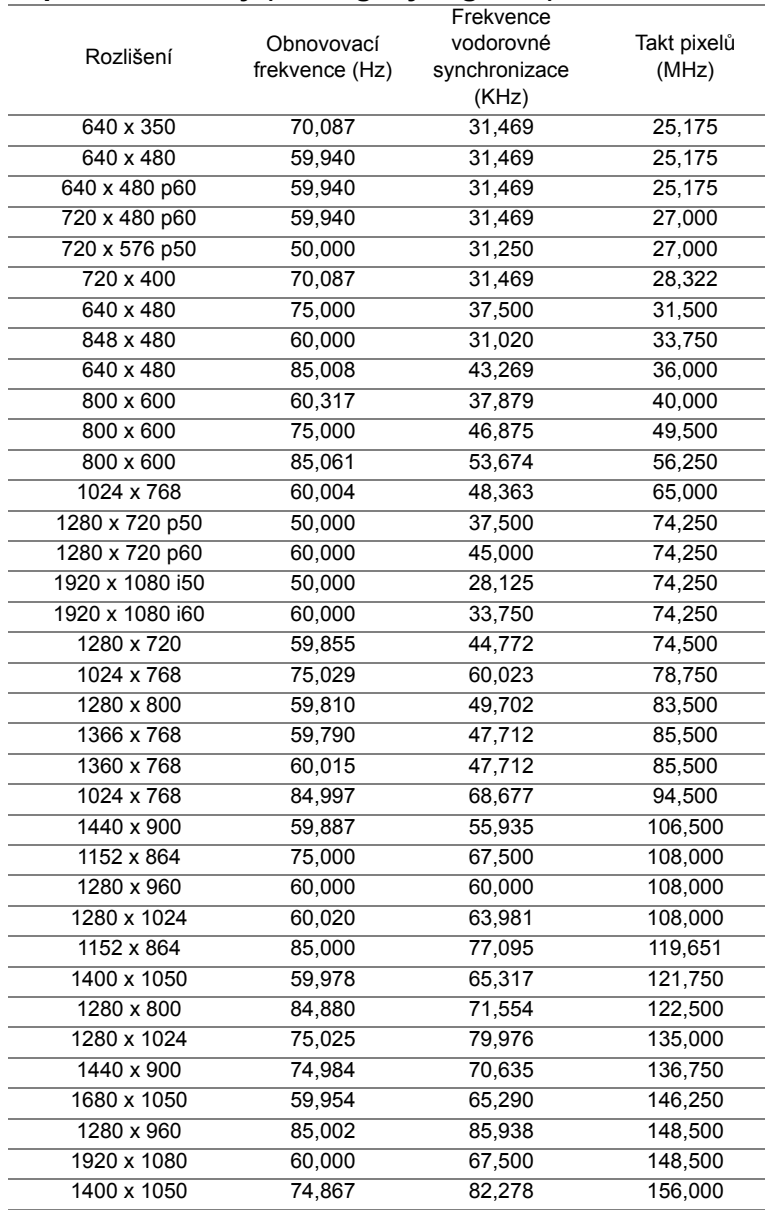

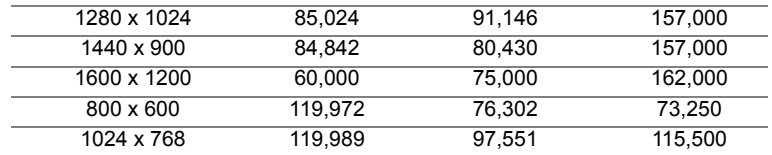

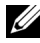

 **POZNÁMKA:** V 3D režimu mohou být podporovány obnovovací frekvence 120 Hz (šedá oblast).

## <span id="page-51-1"></span><span id="page-51-0"></span>6 **Kontaktní informace společnosti Dell**

<span id="page-51-2"></span>Zákazníci v USA mohou volat na číslo 800-WWW-DELL(800-999-3355).

<span id="page-51-3"></span>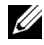

**24 POZNÁMKA:** Pokud nemáte aktivní připojení k Internetu, můžete vyhledat kontaktní informace na faktuře, ústřižku k balení, účtence nebo v katalogu produktů Dell.

Společnost Dell poskytuje řadu možností podpory a služeb online a prostřednictvím telefonu. Dostupnost se liší podle země a výrobku a je možné, že některé služby nebudou ve vaší oblasti k dispozici. Kontaktování společnosti Dell ohledně odbytu, technické podpory nebo služeb pro zákazníky:

- **1** Navštivte www.dell.com/contactDell.
- **2** Vyberte váš region na interaktivní mapě.
- **3** Vyberte segment pro kontakt.
- **4** Podle potřeby vyberte příslušný odkaz na službu nebo podporu.

## <span id="page-52-0"></span>7 **<sup>P</sup>říloha: Glosá<sup>ř</sup>**

<span id="page-52-1"></span>**ANSI lumeny** — Standard měření jasu. Vypočítává se tak, že se čtverečný metr obrazu rozdělí na devět stejných obdélníků, změří se hodnota svítivosti (nebo jasu) uprostřed každého obdélníku a vypočítá se průměr těchto devíti bodů.

**Poměr stran** — Nejpopulárnější poměr stran je 4:3 (4 na 3). Poměr stran video formátu starších televizí a počítačů je 4:3, což znamená, že šířka obrazu jsou násobkem 4/3 výšky.

**Jas** — Množství světla, které vydává displej, projekční obraz nebo projekční zařízení. Jas projektoru se měří pomocí ANSI lumenů.

**Teplota barev** — Barevný vzhled bílého světla. Nízká teplota barev vyjadřuje teplejší (žlutější/červenější) světlo, zatímco vysoká teplota barev vyjadřuje chladnější (modřejší) světlo. Standardní jednotka teploty barev je Kelvin (K).

**Komponentní video** — Způsob přenosu kvalitního videa ve formátu, který se skládá ze signálu luma a dvou samostatných signálů chroma a pro analogovou složku se definují jako Y'Pb'Pr' a pro digitální složku jako Y'Cb'Cr'. Komponentní video je možné používat u DVD přehrávačů.

**Kompozitní video** — Signál videa, který kombinuje luma (jas), chroma (barvu), burst (barevnou referenci) a sync (signály horizontální a vertikální synchronizace) do vlny signálu přenášené jedním párem vodičů. Existují tři druhy formátů, konkrétně NTSC, PAL a SECAM.

**Komprimované rozlišení** — Pokud má vstupní obraz vyšší rozlišení, než je nativní rozlišení projektoru, bude výsledný obraz přizpůsoben nativnímu rozlišení projektoru. Vzhledem k povaze komprese v digitálním zařízení bude část obrazového obsahu ztracena.

**Poměr kontrastu** — Rozsah světlých a tmavých hodnot v obrazu nebo poměr mezi jejich maximálními a minimálními hodnotami. V projekčním průmyslu existují dvě metody měření poměru:

- **1** Plně rozsvícený/zhasnutý mění poměr světelného výstupu zcela bílého obrazu (plně rozsvícený) a světelného výstupu zcela černého obrazu (plně zhasnutý).
- **2** ANSI mění vzorec 16 střídavě černých a bílých obdélníků. Kontrastní poměr ANSI je určen podílem průměrného světelného výstupu bílých a černých obdélníků.

U stejného projektoru je kontrast podle metody plně rozsvícený/zhasnutý vždy větší, než kontrast podle ANSI.

**dB** — decibel — Jednotka vyjadřující relativní rozdíl síly nebo intenzity, většinou mezi dvěma akustickými nebo elektrickými signály, rovnající se desetinásobku dekadického logaritmu poměru těchto dvou hladin.

**Diagonální obraz** — Metoda měření velikosti obrazovky nebo promítaného obrazu. Měří se vzdálenost z jednoho do druhého rohu. Obraz 2,75 m vysoký a 3,65 m široký má diagonálu 4,6 m. V tomto dokumentu se předpokládá, že diagonální rozměry jsou udávány pro tradiční poměr počítačového obrazu 4:3, jak je uvedeno v příkladu výše.

**DHCP** — Dynamic Host Configuration Protocol — Síťový protokol, který umožňuje serveru automaticky přiřadit adresu TCP/IP zařízení.

**DLP®**— Digital Light Processing™ (Zpracování digitálního světla) — Technologie reflexního zobrazení vyvinutá firmou Texas Instruments. Používá malá otáčivá zrcátka. Světlo procházející barevným filtrem dopadá na DLP zrcátka, které uloží RGB barvy na promítaný obraz. Známé i jako DMD.

**DMD** — Digital Micro-Mirror Device — Každé DMD se skládá z tisíců nastavitelných mikroskopických hliníkových zrcátek, které jsou umístěné na skrytém jhu.

**Ohnisková vzdálenost** — Vzdálenost mezi přední čočkou objektivu k bodu zaostření.

**Frekvence** — Je četnost opakování cyklů elektrických signálů za sekundu. Měří se v Hz (hertzech).

**HDCP** — High-Bandwidth Digital-Content Protection — Specifikace vyvinutá společností Intel™ Corporation na ochranu digitální zábavy na digitálním rozhraní, například DVI, HDMI.

**HDMI** — High-Definition Multimedia Interface — HDMI přenáší nekomprimované video o vysokém rozlišení společně s digitálním zvukem a ovládacími daty zařízení prostřednictvím jediného konektoru.

**Hz (Hertz)** — Jednotka frekvence.

**Korekce lichoběžníkového zkreslení** — Zařízení, které napraví zkreslený obraz (většinou je široká horní a úzká dolní část obrazu), který vzniká při špatném zobrazovacím úhlu projektoru.

**Maximální vzdálenost** — Vzdálenost projektoru a obrazu, při které projektor dokáže zobrazit ještě použitelný obraz (dostatečně jasný) v plně zatemněné místnosti.

**Maximální velikost obrazu** — Největší obraz, který projektor dokáže zobrazit v plně zatemněné místnosti. Limit je většinou dán fokálním rozsahem optiky.

**Minimální vzdálenost** — Nejkratší vzdálenost, na kterou projektor dokáže zaostřit obraz.

**NTSC** — National Television Standards Committee. Severoamerický standard pro video a vysílání s formátem videa 525 řádků při 30 snímcích za sekundu.

**PAL** — Phase Alternating Line. Evropský standard pro video a vysílání s formátem videa 625 řádků při 25 snímcích za sekundu.

**Obrácený obraz** — Funkce, která vám umožní horizontálně obrátit obraz. Při běžné přímé projekci je text, grafika atd. pozpátku. Obrácený obraz se používá při zadní projekci.

**RGB** — červená, zelená a modrá — většinou se používá při popisu monitoru, který vyžaduje pro každou z těchto tří barev oddělený signál.

**SECAM** — Francouzský a mezinárodní standard pro video a vysílání, který je úzce spojen se standardem PAL, nicméně s odlišnou metodou přenášení informací o barvě.

**SVGA** — Super Video Graphics Array — 800 x 600 pixelů.

**SXGA** — Super Extended Graphics Array — 1280 x 1024 pixelů.

**UXGA** — Ultra Extended Graphics Array — 1600 x 1200 pixelů.

**VGA** — Video Graphics Array — 640 x 480 pixelů.

**WEP** — Wired Equivalent Privacy — Metoda šifrování komunikačních dat. Šifrovací klíč je vytvořen a sdělen pouze komunikujícímu uživateli, takže komunikační data nemůže dešifrovat jiná strana.

**XGA** — Extended Video Graphics Array — 1024 x 768 pixelů.

**WXGA** — Wide Extended Graphics Array — 1280 x 800 pixelů.

# **Index**

#### **D**

Dálkový ovladač [13](#page-12-1) Dell kontaktování [52](#page-51-2), [53](#page-52-1)

#### **H**

Hlavní jednotka [5](#page-4-1) 2W reproduktor [5](#page-4-2) Adjustační kolečko náklonu [5](#page-4-3) Indikátory stavu [5](#page-4-4) Kryt lampy [5](#page-4-5) Objektiv [5](#page-4-6) Páčka přiblížení [5](#page-4-7) Přijímače IR signálu [5](#page-4-8) Vypínač [5](#page-4-9) Zaostřovací kroužek [5](#page-4-10)

#### **J**

Jak kontaktovat společnost Dell [4,](#page-3-2) [43](#page-42-0), 45

#### **N**

Nabídka na obrazovce ADVANCED SETTINGS (UPŘESNIT NASTAVENÍ) [26](#page-25-0) AUTO ADJUST (AUTOMATICKÁ ÚPRAVA) [25](#page-24-0) BRIGHTNESS/CONTRAST

(JAS/KONTRAST) [25](#page-24-1) HELP (NÁPOVĚDA) [39](#page-38-0) Hlavní nabídka [24](#page-23-1) INPUT SOURCE (VSTUPNÍ ZDROJ) [24](#page-23-1) LANGUAGE (JAZYK) [39](#page-38-1) VIDEO MODE (REŽIM VIDEA) [26](#page-25-1) VOLUME (HLASITOST) [26](#page-25-2) Nastavení ostření projektoru [9](#page-8-0) Nastavení přiblížení a zaostření obrazu Páčka přiblížení [9](#page-8-1) Zaostřovací kroužek [9](#page-8-2)

Nastavení promítaného obrazu Nastavení výšky projektoru [8](#page-7-3) snížení projektoru Adjustační kolečko náklonu [8](#page-7-4) Přední adjustační kolečko náklonu [8](#page-7-5)

#### **O**

Odstraňování problémů Jak kontaktovat společnost Dell [40](#page-39-1)

#### **P**

podpora

kontaktní informace společnosti Dell [52,](#page-51-2) [53](#page-52-1) Připojení projektoru Adaptér bezdrátového zobrazení [22](#page-21-0) K počítači [18](#page-17-1) Kabel HDMI [19](#page-18-0) Kabel kompozitního videa [20](#page-19-0) Kabel kompozitního zvuku [20](#page-19-1) Kabel USB-A na mini USB-B  $22$ Kabel VGA na VGA [18](#page-17-2), [21](#page-20-0) **Napájecí kabel [18,](#page-17-3) [19,](#page-18-1) [20](#page-19-2), [21](#page-20-1),<br>[22](#page-21-2)** Zvukový kabel [18](#page-17-4) Připojovací porty Konektor HDMI [6](#page-5-1) Konektor kompozitního videa [6](#page-5-2) Konektor mini USB (mini typ B) pro vzdálenou myš a upgrade firmwaru [6](#page-5-3) Konektor napájení [6](#page-5-4) Konektor vstupu VGA (D-sub) [6](#page-5-5) Konektor výstupu stejnosměrného napájení +5 V [6](#page-5-6) Konektor výstupu VGA (monitorová smyčka) [6](#page-5-7) Vstupní audio konektor [6](#page-5-8) Výstupní audio konektor [6](#page-5-9)

Hlučnost [48](#page-47-0) Hmotnost projektoru [48](#page-47-1) I/O konektory [48](#page-47-2) Jas [47](#page-46-1) Kontrastní poměr [47](#page-46-2) Množství zobrazitelných barev [47](#page-46-3) Napájení [48](#page-47-3) Objektiv [47](#page-46-4) Počet pixelů [47](#page-46-5) Poměr stran [47](#page-46-6) Pracovní prostředí [48](#page-47-4) Příkon [48](#page-47-5) Projekční vzdálenost [47](#page-46-7) Rovnoměrnost osvětlení plochy obrazu [47](#page-46-8) Rozměry [48](#page-47-6) Rychlost barevného disku [47](#page-46-9) Světelná technologie [47](#page-46-10) Velikost promítaného obrazu [47](#page-46-11) Video kompatibilita [47](#page-46-12) Zvuk [48](#page-47-7) telefonní čísla [52](#page-51-3)

#### **V**

Výměna lampy [45](#page-44-1)

#### **T**

Technické údaje